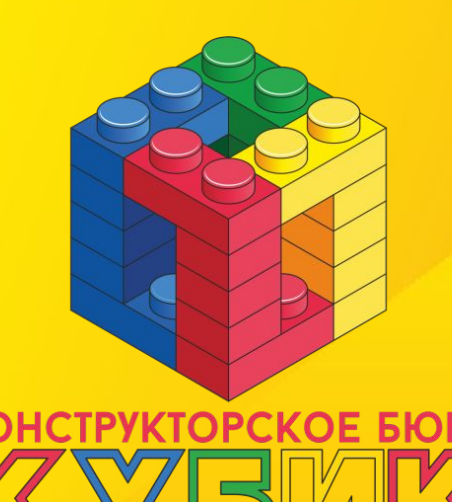

## **Создание игр в SCRATCH**

# **УРОК 24: T-rex (2)**

*Цели*

# *занятия:*

- Повторить понятие «**СООБЩЕНИЯ**» и использовать для создания анимированного таймера
- Завершить создание раннера

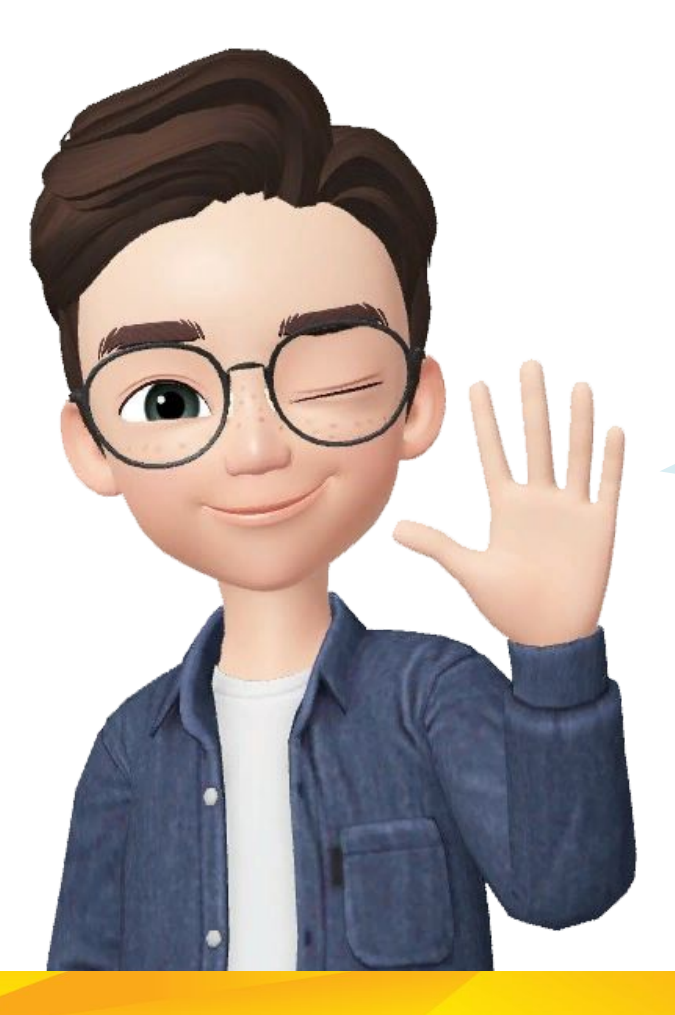

## Привет!

Давайте вспомним, что мы делали в прошлый раз

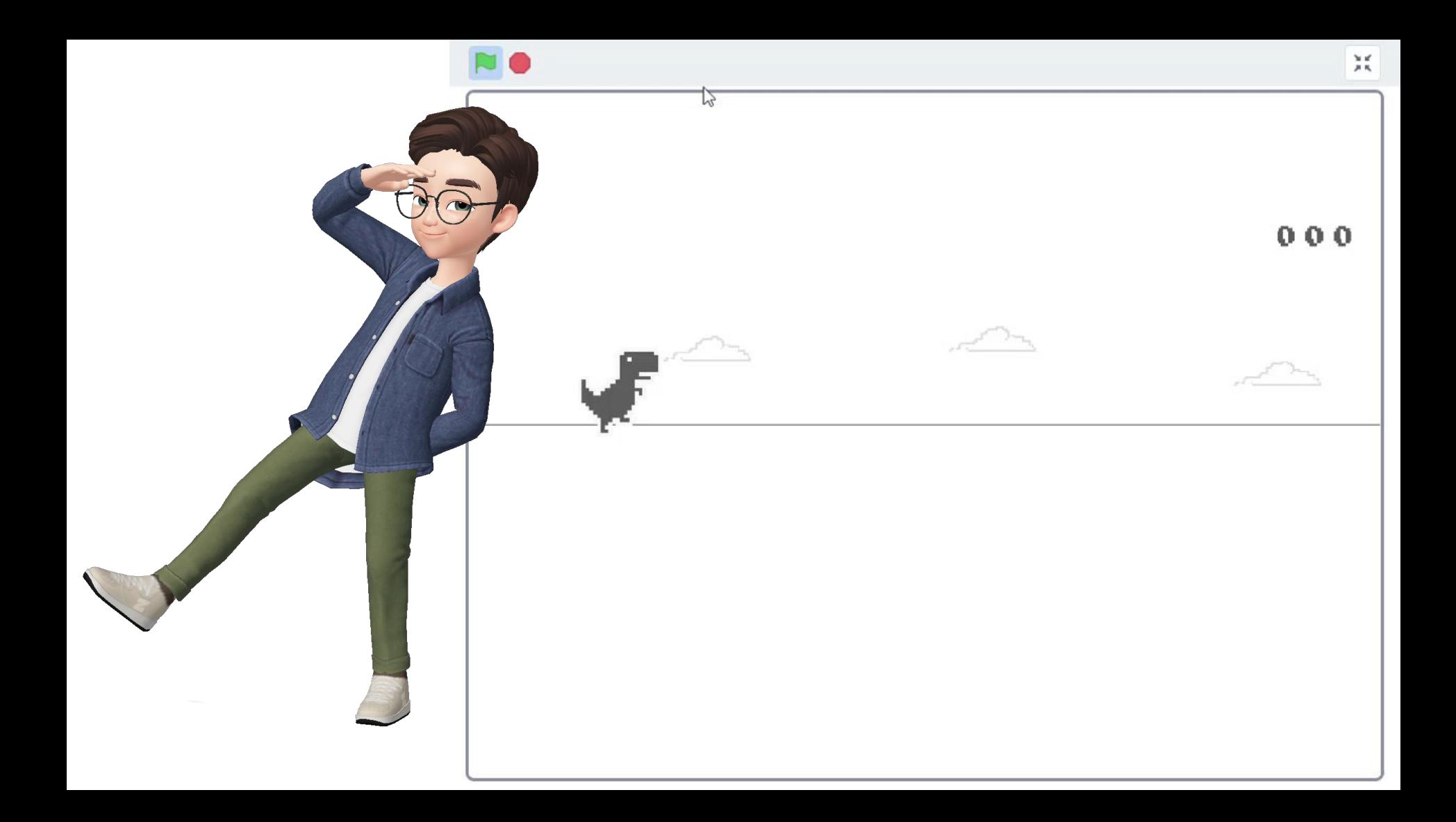

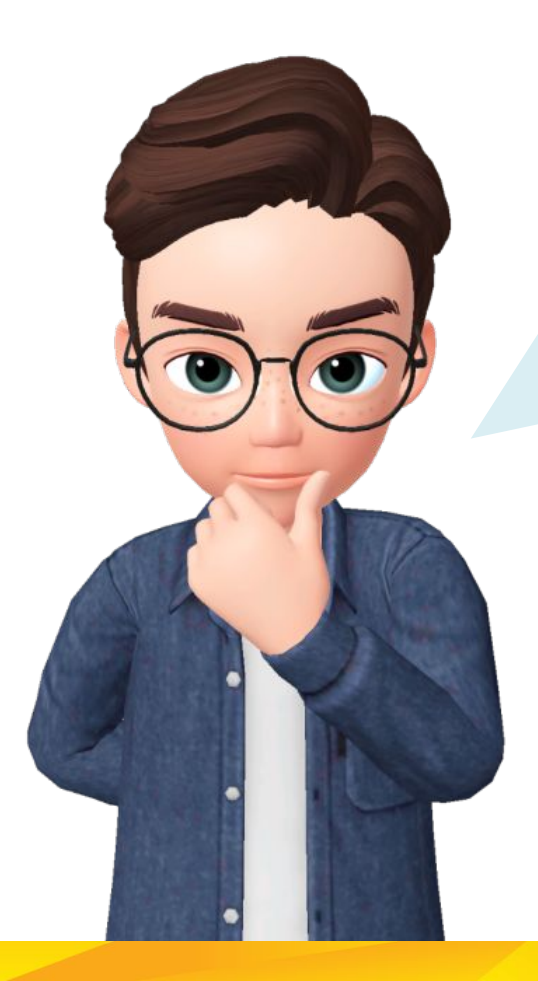

## Расскажите мне:

- Что такое «**сообщение**»? Для чего оно используется?
- С помощью какой команды можно **остановить программы одного персонажа**, не останавливая всю игру?

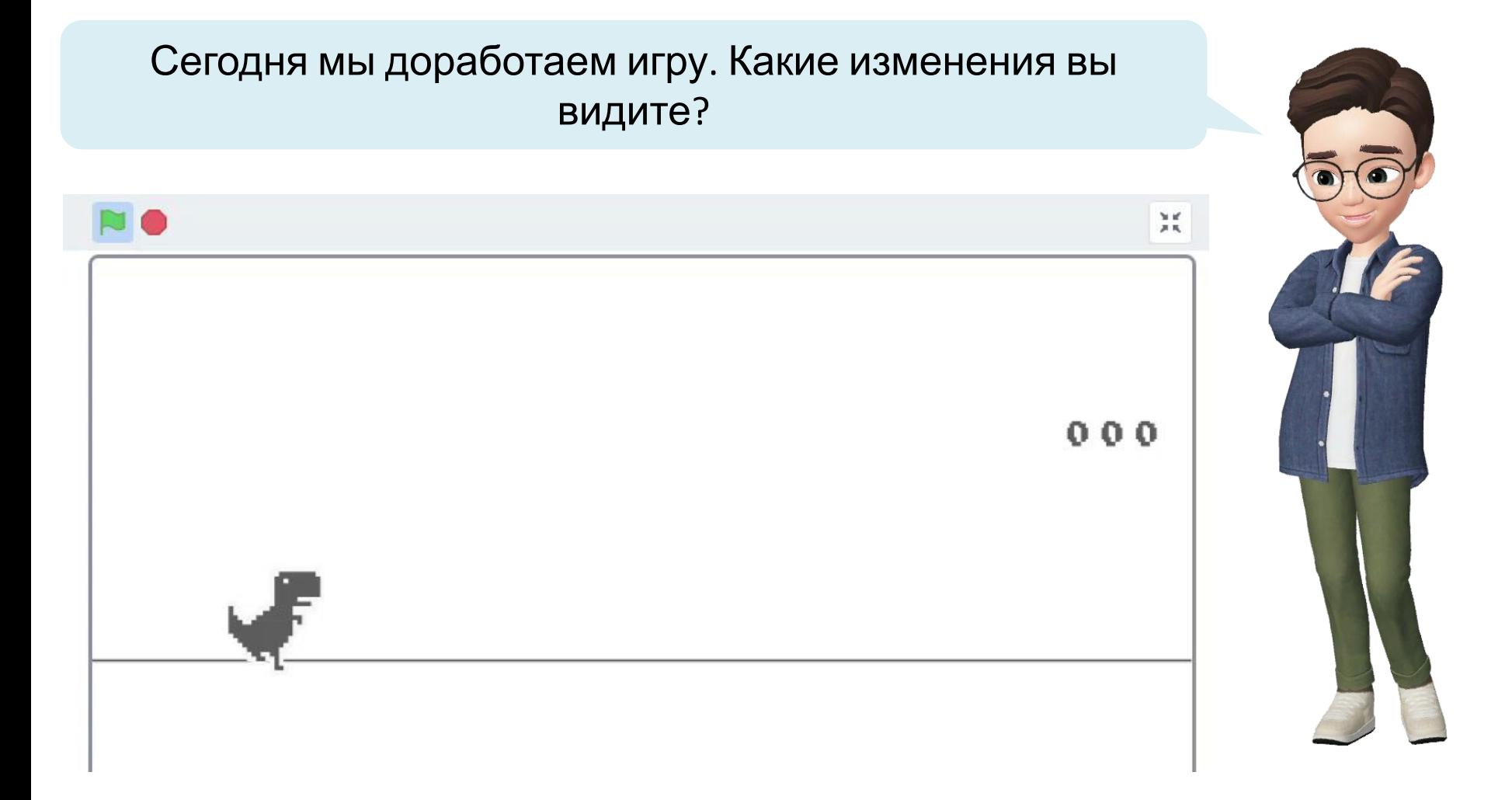

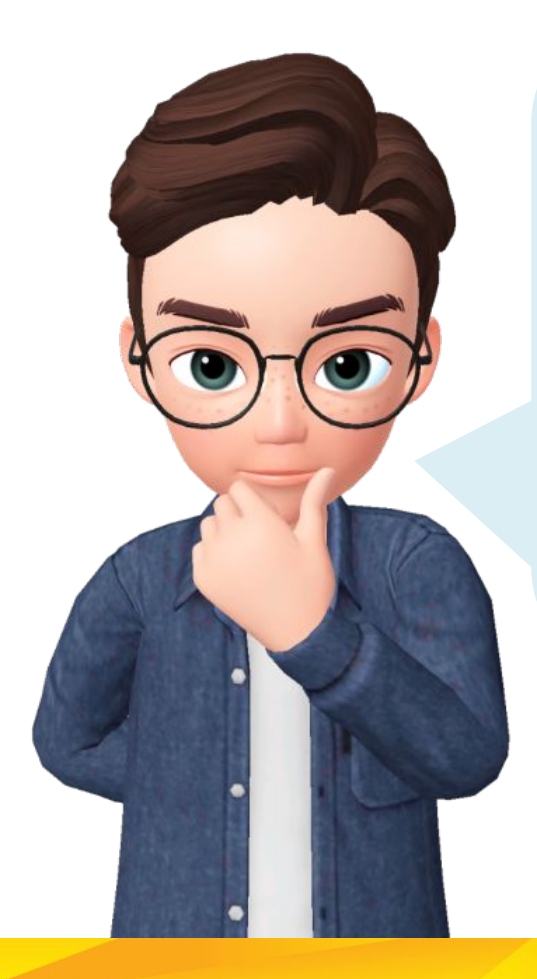

Мы добавим в игру новое препятствие: **ПТИЦУ**. Она будет появляться иногда вместо кактусов

И ещё добавим анимированный **ТАЙМЕР**: он состоит из трёх отдельных спрайтов-цифр

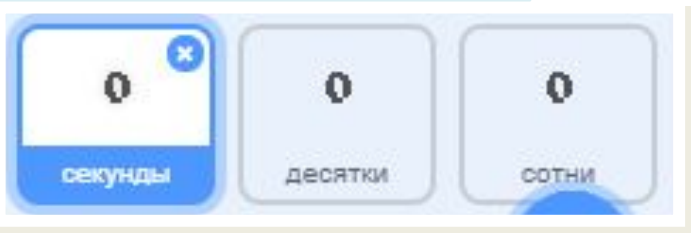

Чтобы не врезаться в птиц, динозавру нужен новый режим при нажатии **стрелки вниз**. *Прочитайте эту часть программы* - как будет работать каждый шаг по порядку?

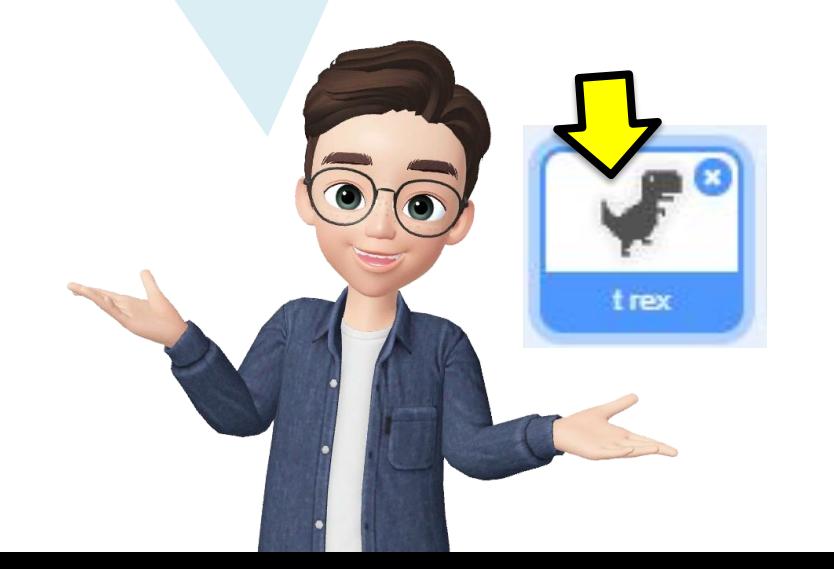

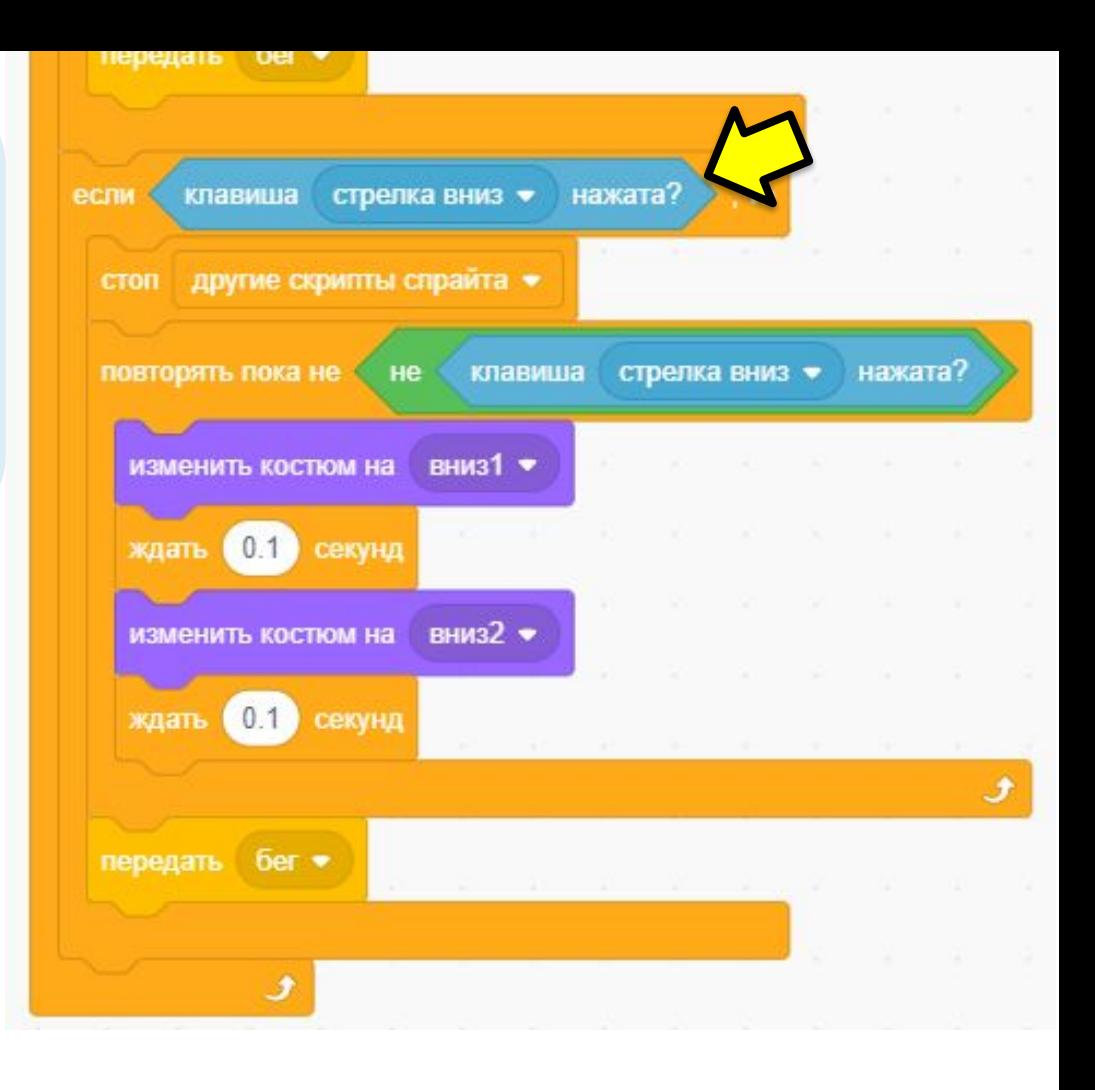

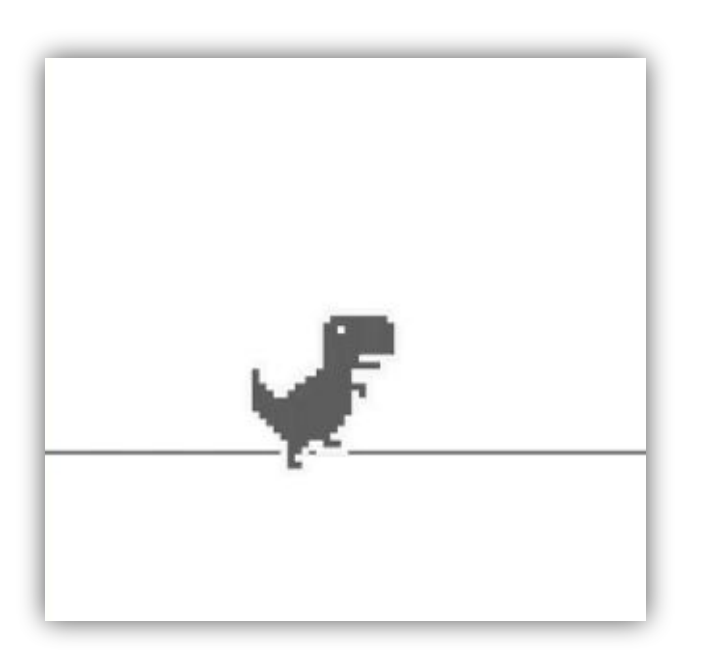

#### **Запускаем**!

При нажатии **клавиши вниз** динозавр бежит, наклонившись вниз. Он меняет два костюма, **пока игрок не отпустит клавишу вниз**, а после этого снова запускает **сообщение БЕГ**

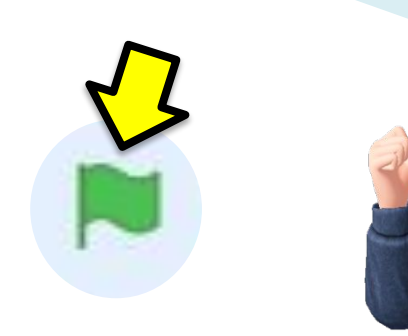

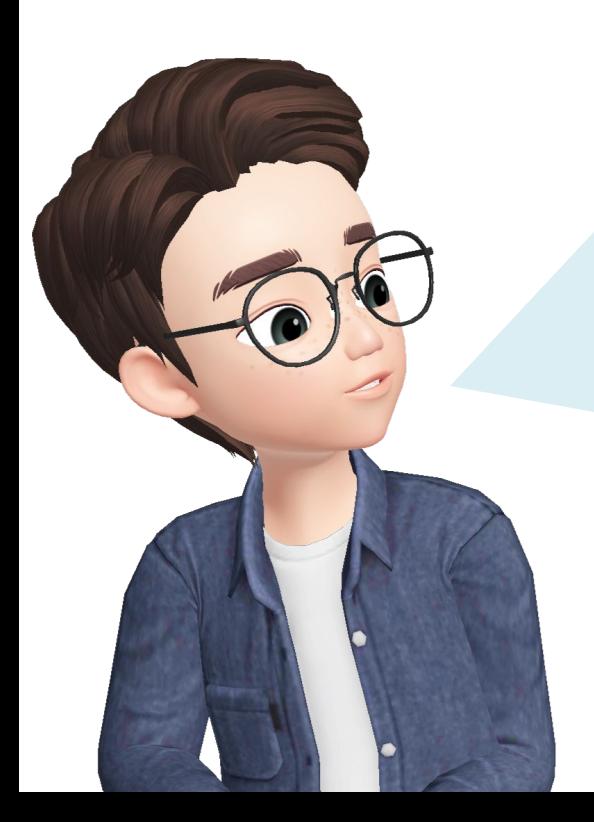

# **Этапы программирования игры:**

- 1. Запрограммируем **секунды** в таймере
- 2. Настроим с помощью «**сообщений**» десятки и сотни секунд
- 3. Добавим появление **птицы** в игре

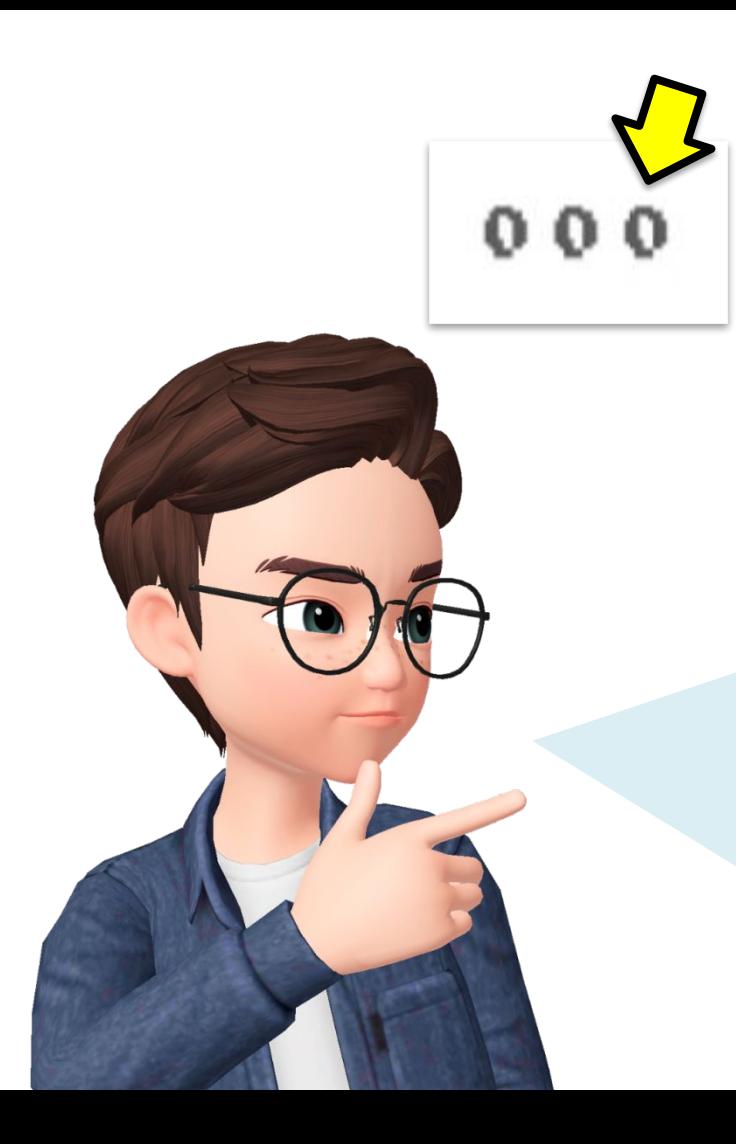

# **Этап 1.** Запрограммируем **секунды** в таймере

Таймер состоит из трёх цифр. Каждая цифра – отдельный спрайт. Сейчас мы запрограммируем **ЕДИНИЦЫ** в таймере.

Они будут отсчитывать **первые 9 секунд**, а затем на придётся подключить к таймеру остальные цифры*. Но пока что сосредоточимся на первых 9 секундах.*

# Настраивать отсчёт времени будем в программе спрайта **СЕКУНДЫ**

#### Проверьте, что здесь выделены **СЕКУНДЫ**

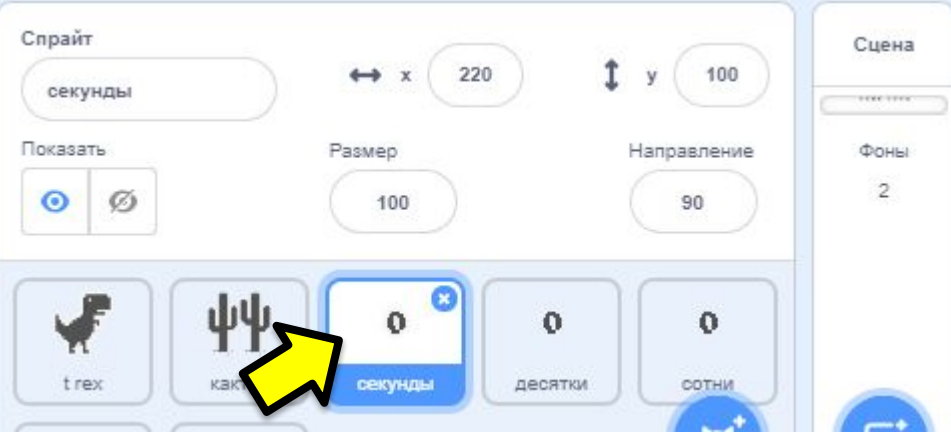

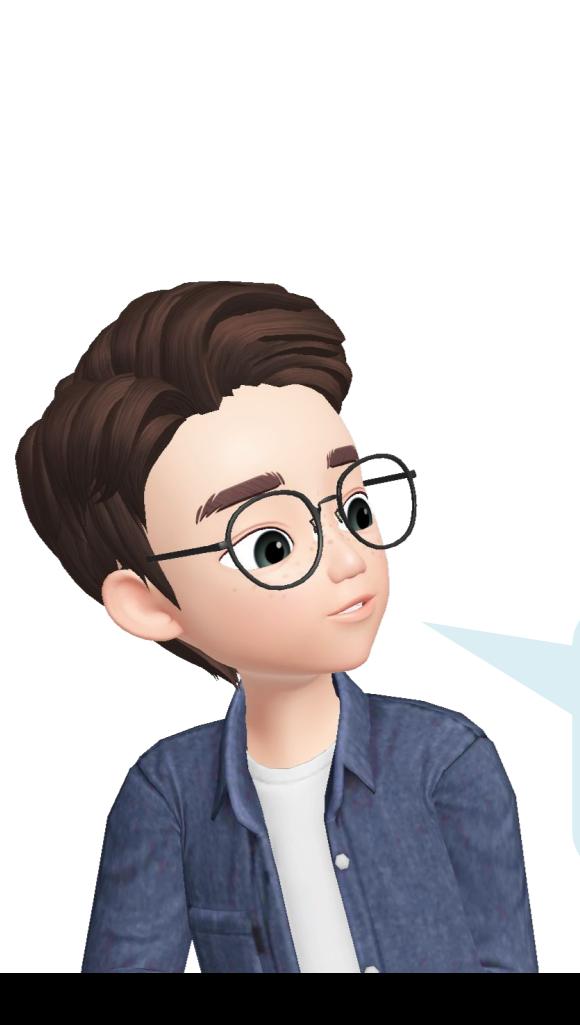

Зайдите в костюмы спрайта «секунды». Там вы увидите **цифры от 0 до 9**. Таймер будет считать секунды и переключать костюмы-цифры

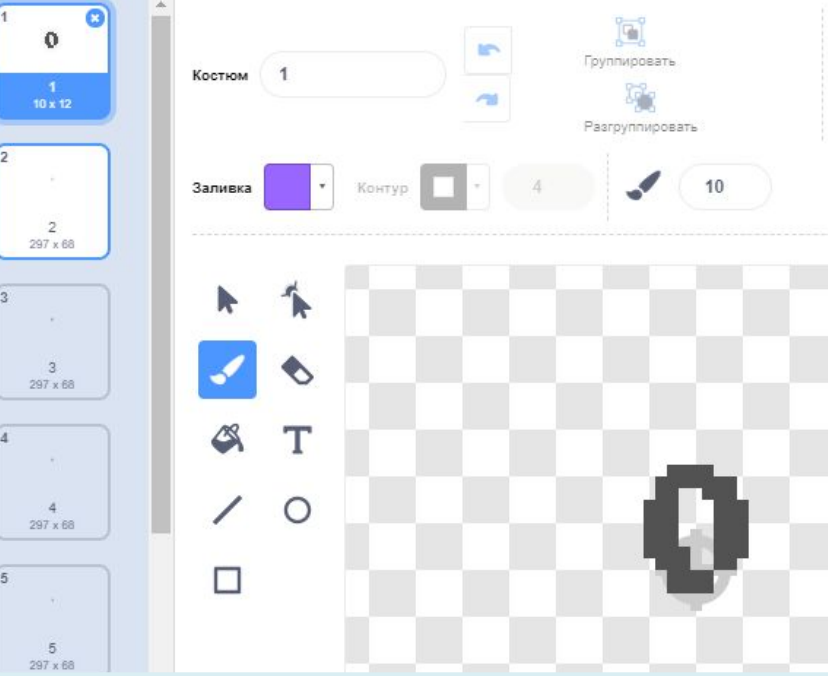

У секунд уже есть 3 команды. Они нужны для старта работы таймера: - это **ПЕРВЫЙ КОСТЮМ** (цифра

 $\langle \langle 0 \rangle \rangle$ .

секунды

- и **КООРДИНАТЫ** таймера

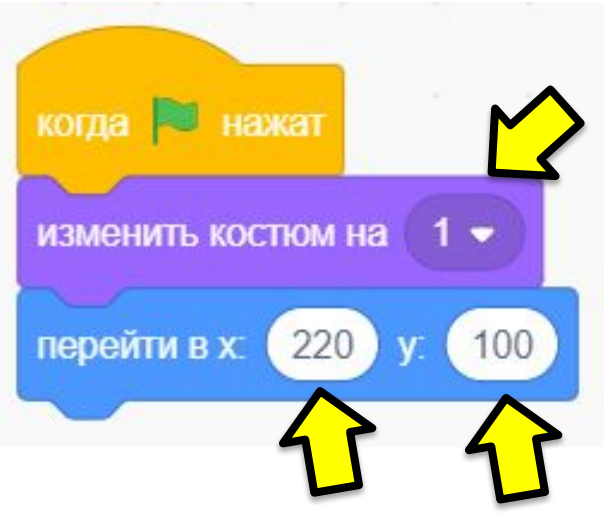

# Когда проходит секунда – таймер должен переключать цифру. Добавим **ПАУЗУ 1 секунда** и **команду «следующий костюм»**

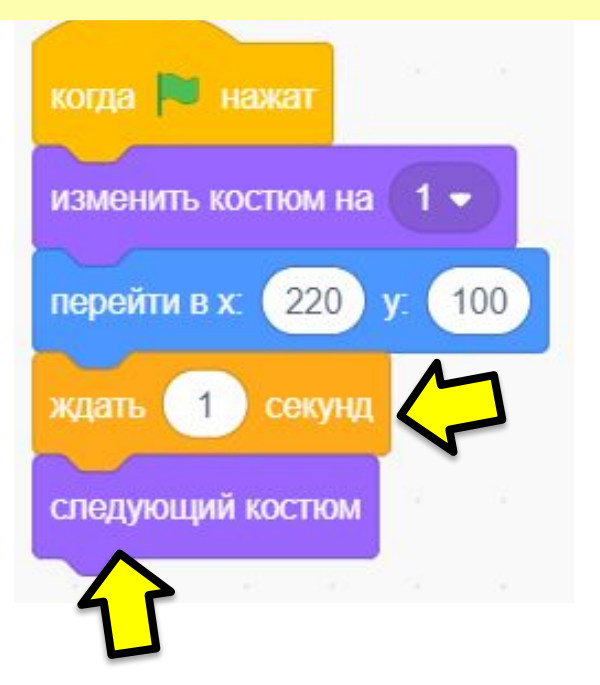

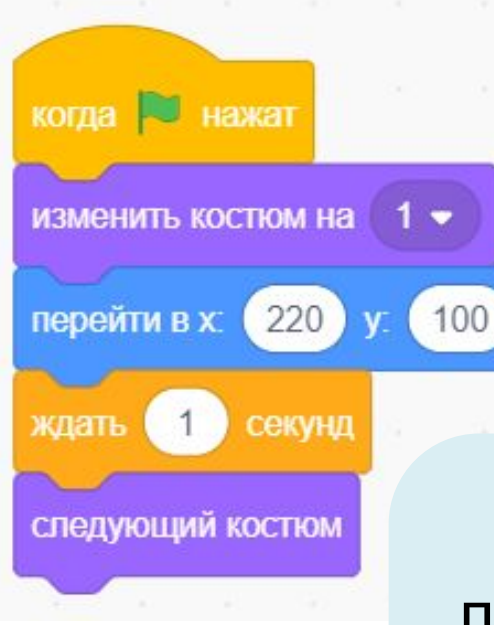

Секунды нужно переключать **от 0 до 9**

**Какой цикл** нужно добавить в программу? **Вокруг каких команд?**

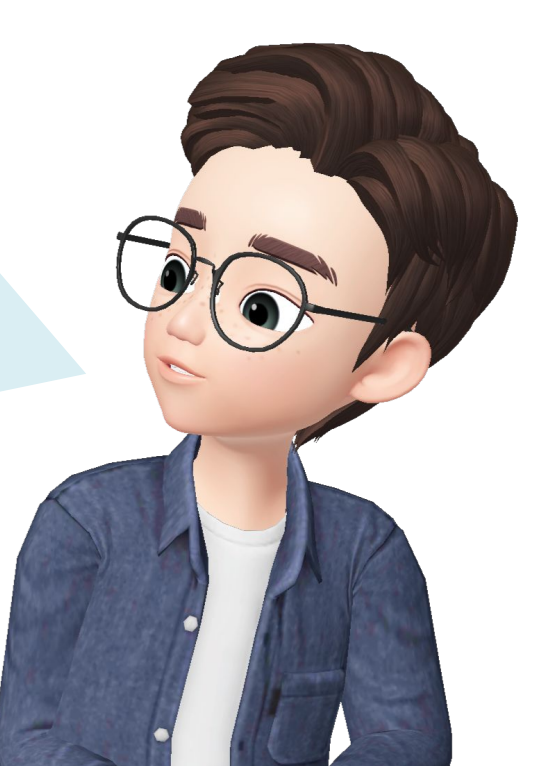

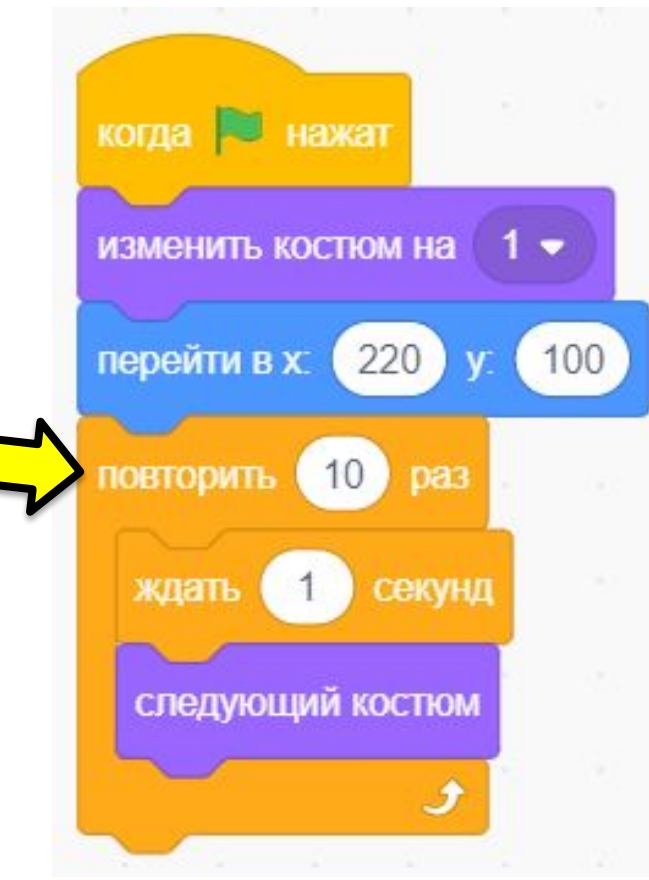

## Секунды нужно переключить **10 раз.**  Добавим **цикл**

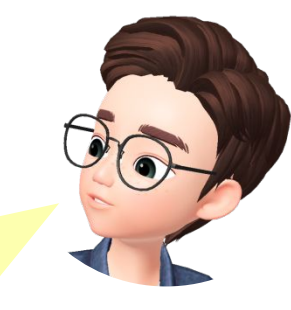

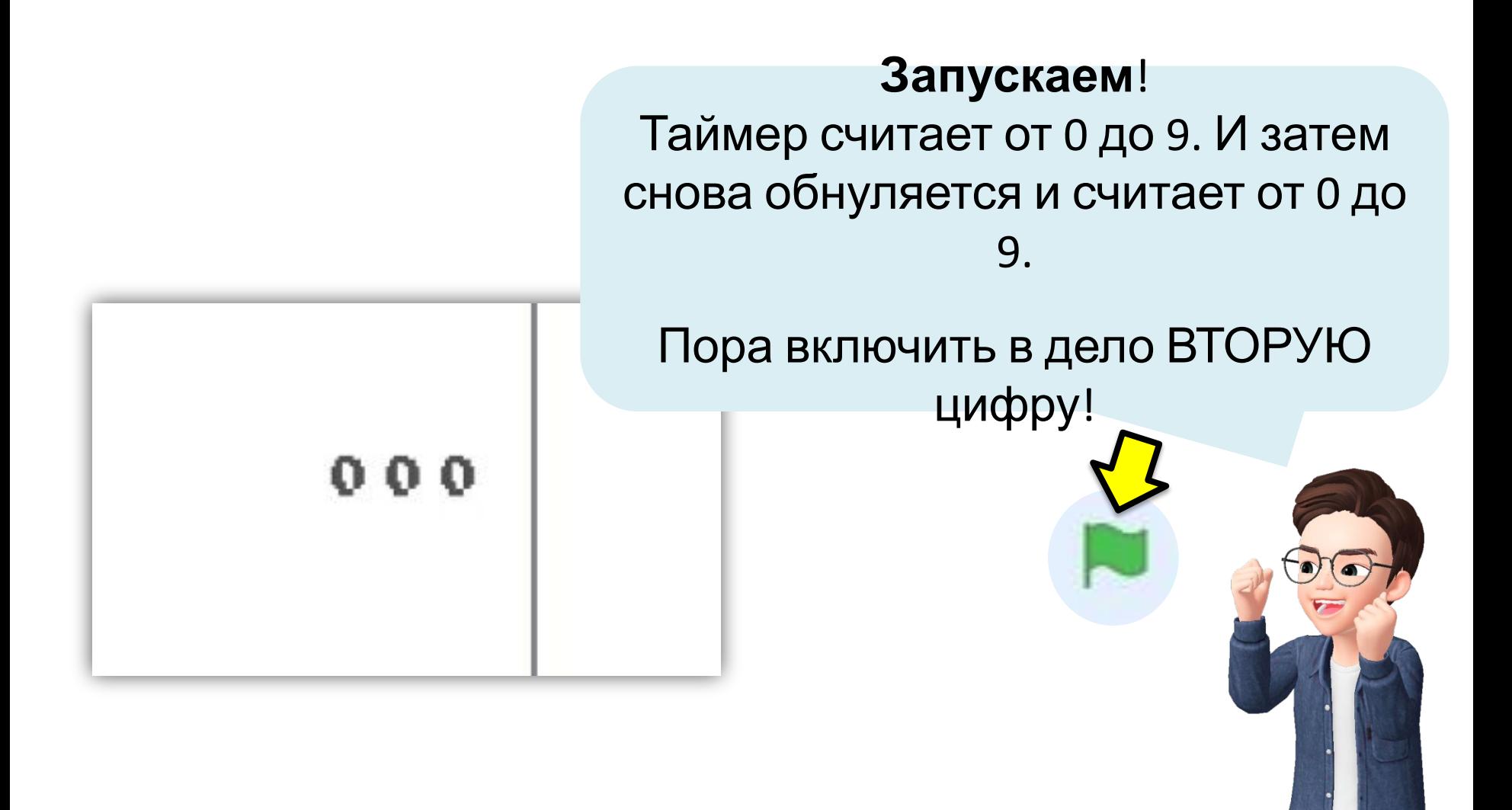

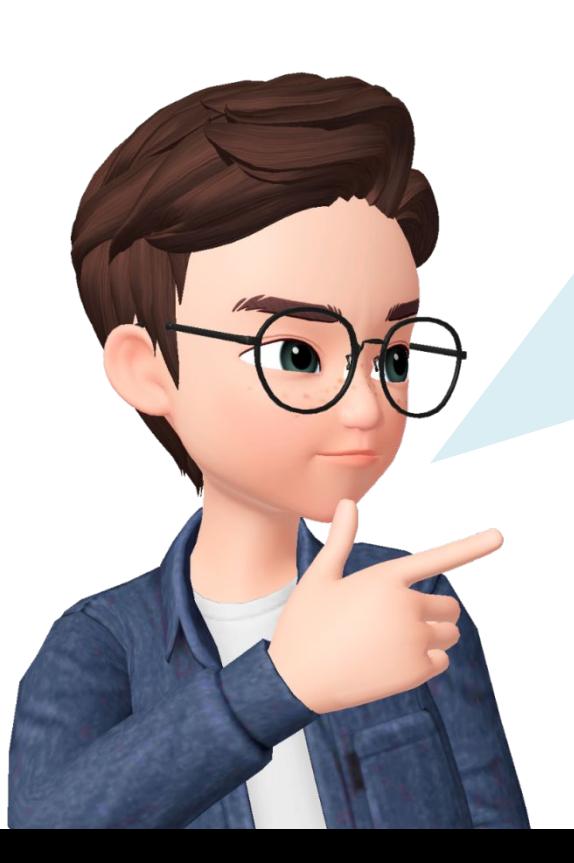

*Этап 2.* Настроим с помощью «**сообщений**» сначала десятки, а затем и сотни секунд

Вспомните, как работает «сообщение»?

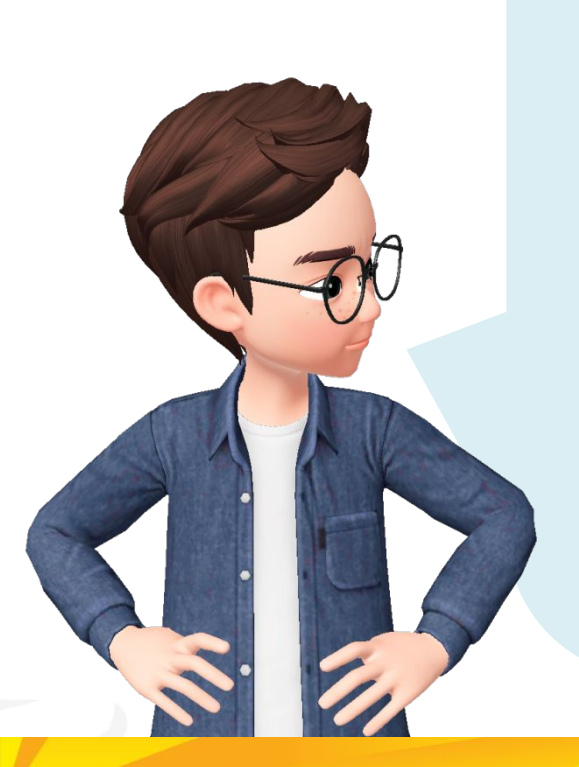

Когда спрайт **передаёт сообщение**, его получают те персонажи, у которых есть команда **«КОГДА Я ПОЛУЧУ СООБЩЕНИЕ»**

В этот момент **СРАЗУ запустятся те программы**, которые записаны после этой команды

Чтобы не путать сообщения – нужно давать им **НАЗВАНИЯ**. когда я получу  $6er$   $\bullet$ 

 $6er$   $\bullet$ 

передать

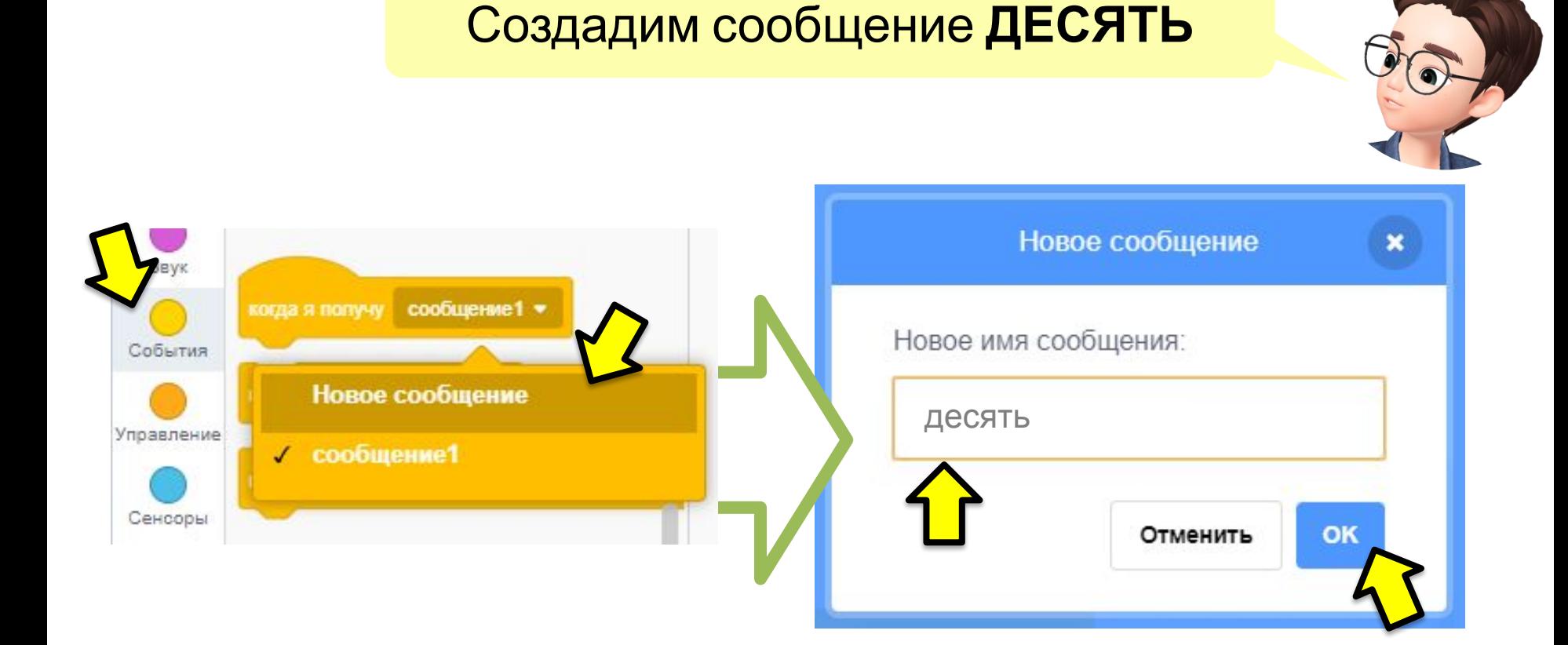

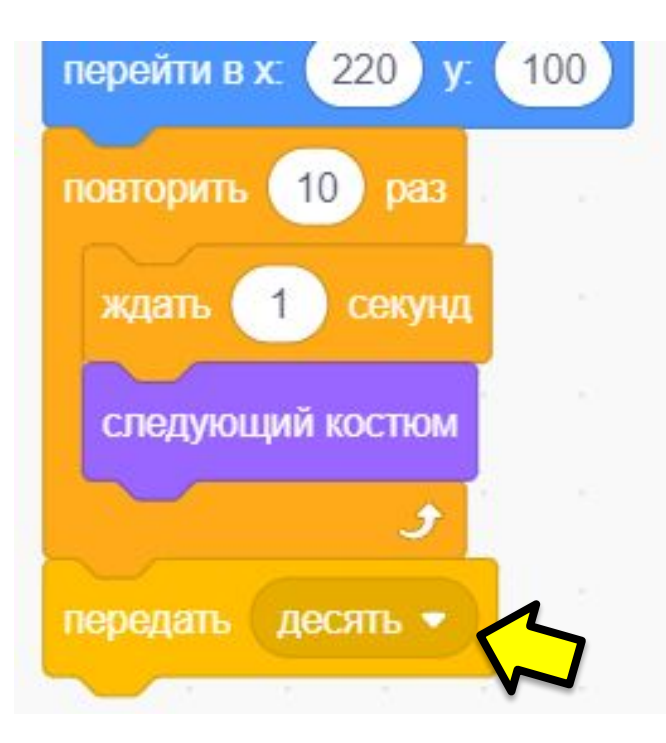

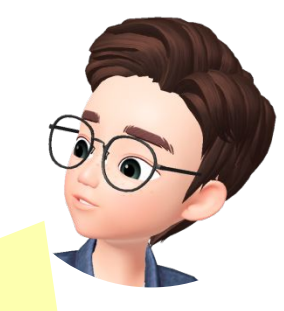

Как только первая цифра дошла до 9 – ей нужно подключить вторую цифру, **чтобы вместе с ней образовать число 10.** Поэтому подадим сигнал второму спрайту с помощью **сообщения «ДЕСЯТЬ»** 

# Настраивать отсчёт ДЕСЯТКОВ секунд будем в программе **спрайта «десятки»**

#### Проверьте, что здесь выделены **ДЕСЯТКИ**

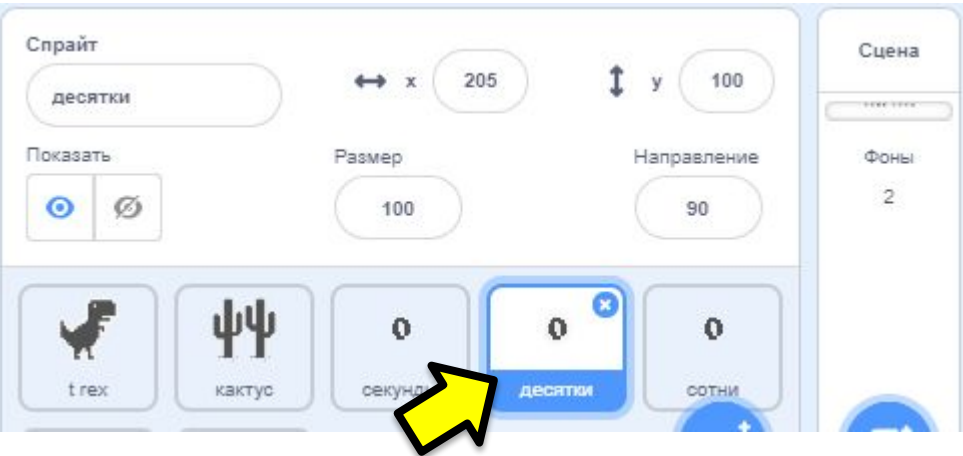

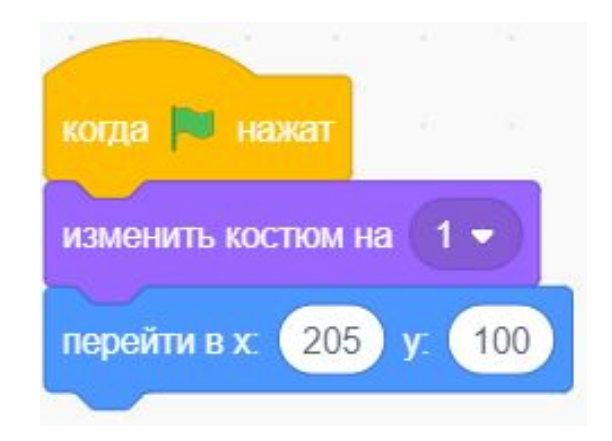

У спрайта «**десятки**» уже включен **первый костюм** (цифра «0») и **координаты** спрайта

Когда пройдёт 10 секунд **(придёт сообщение «десять»)** –> меняется **КОСТЮМ** спрайта «десятки»

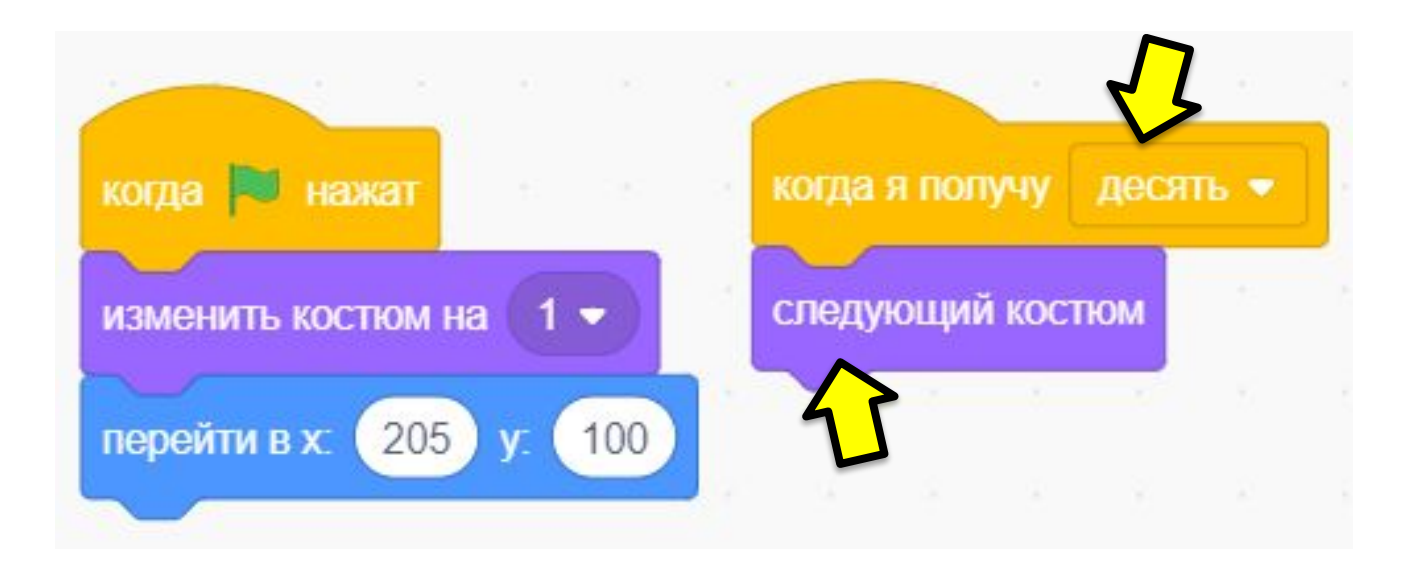

# Возвращаемся в спрайт СЕКУНД

#### Проверьте, что здесь выделены **СЕКУНДЫ**

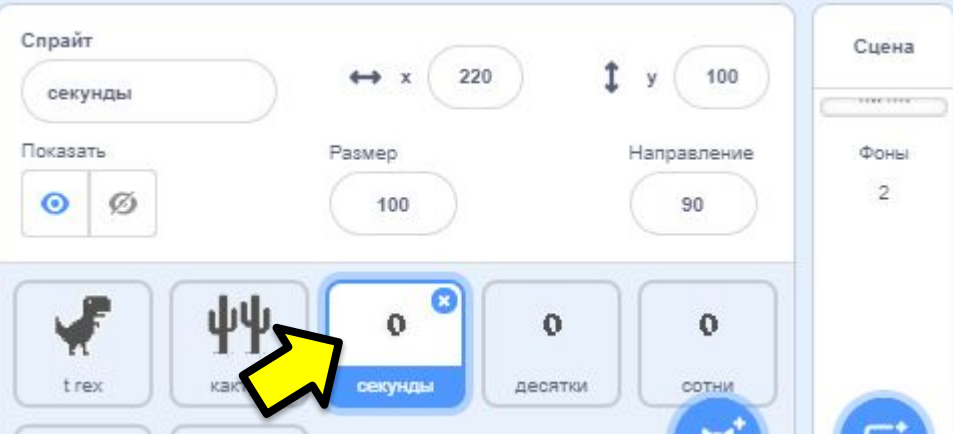

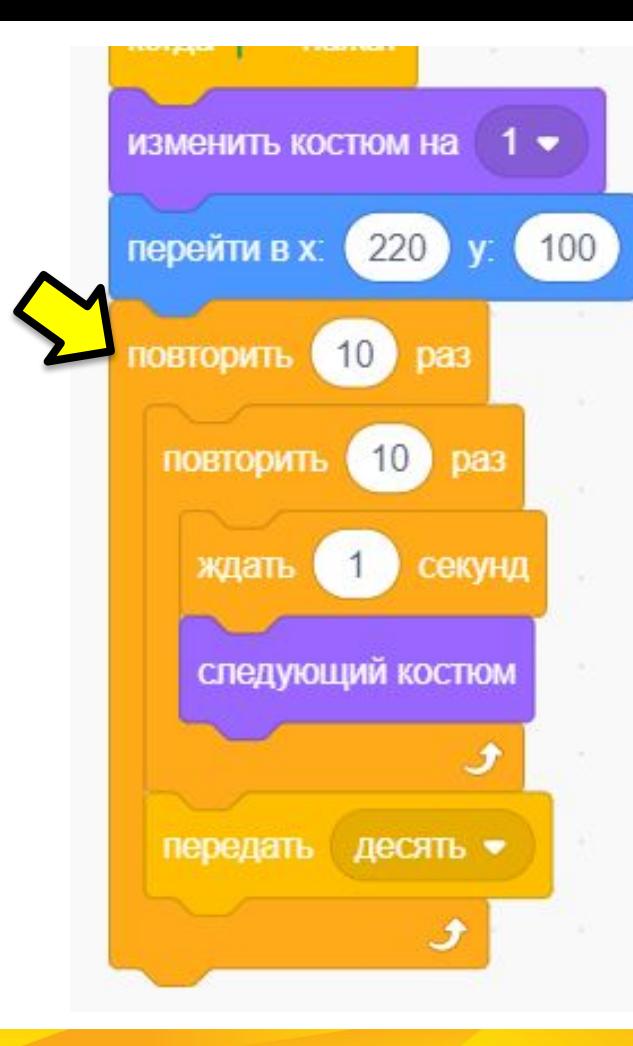

Досчитаем секунды до 100 – для этого добавим ещё один **цикл**. **Десять десяток = 100**

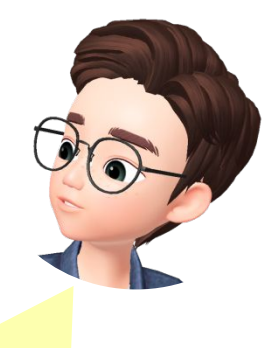

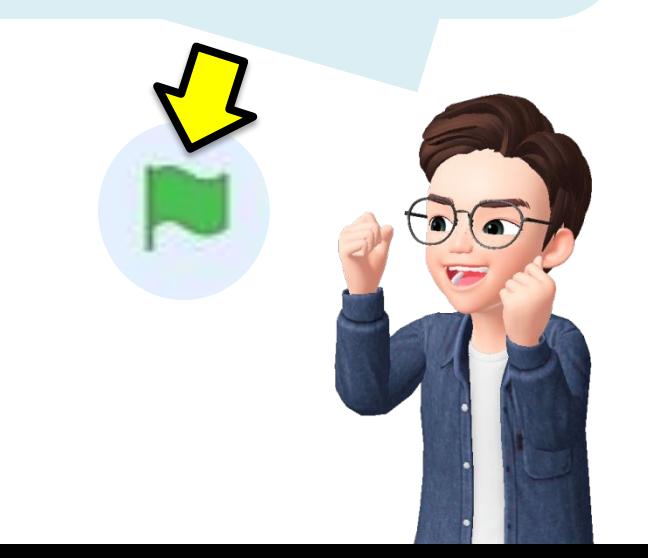

**Запускаем**! Теперь в таймере участвует и вторая цифра, класс! Теперь мы можем досчитать **до 99 секунд** (после этого пора звать на помощь

 $009$ 

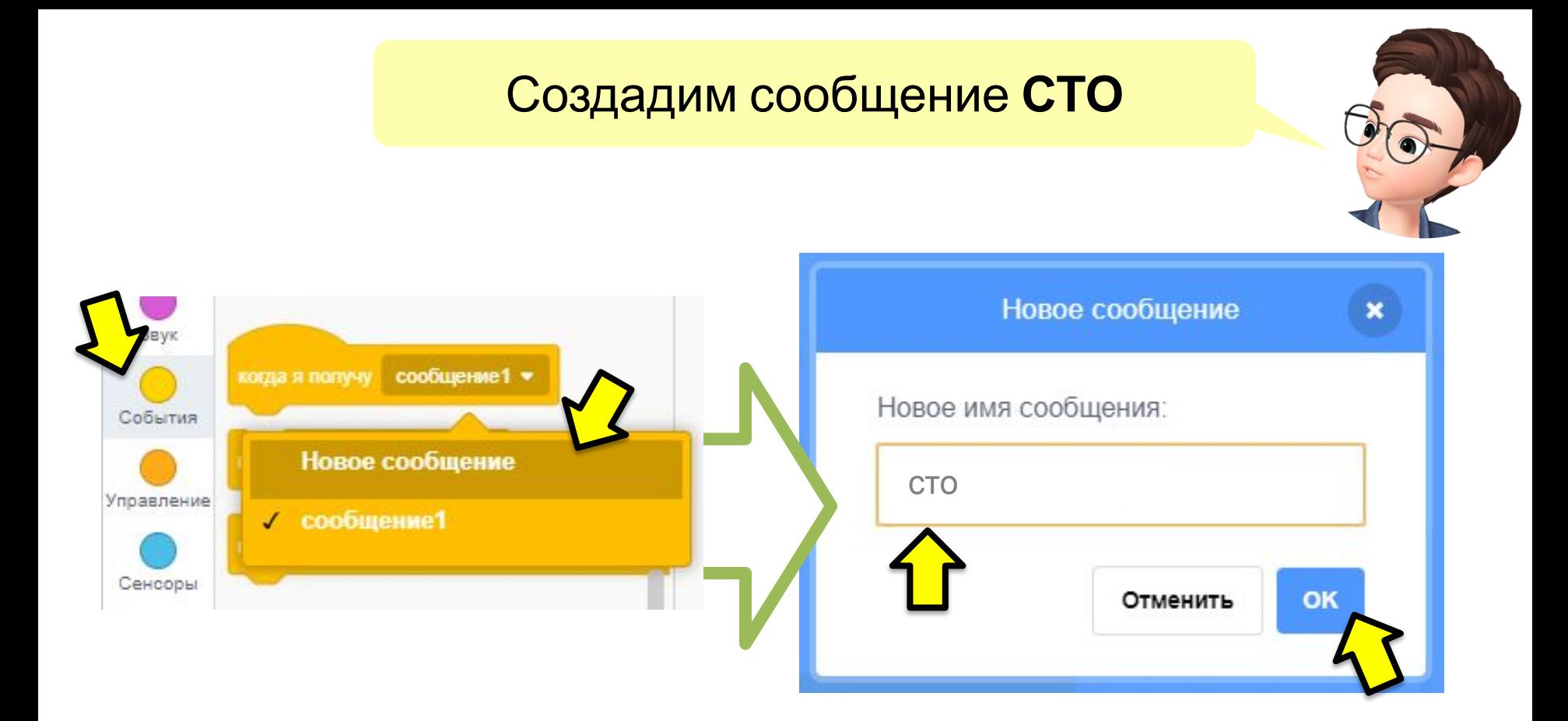

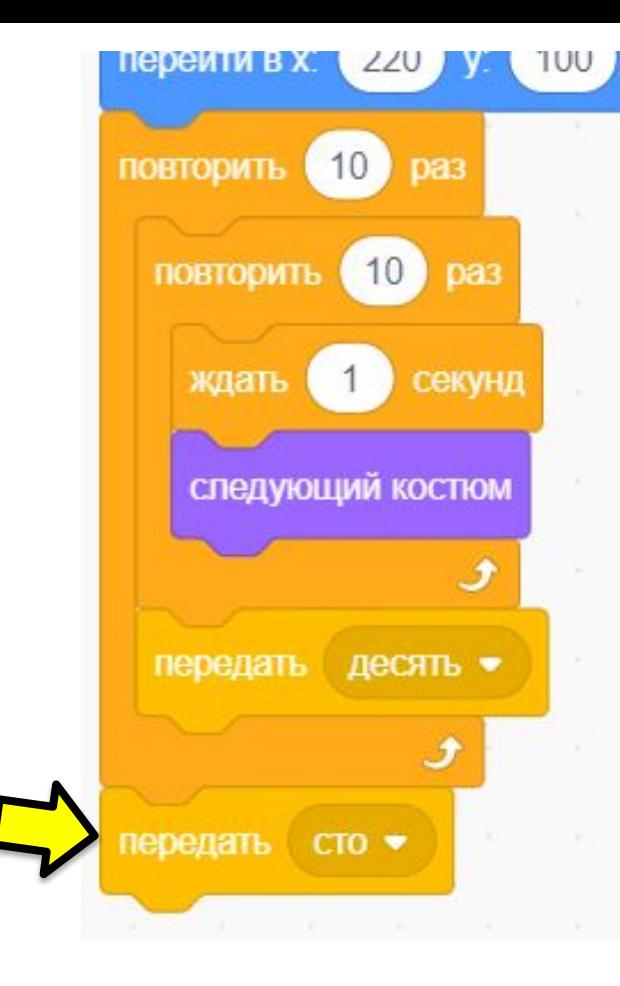

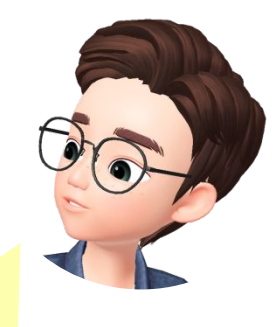

Аналогично поступаем и с сотнями. Как только таймер дошёл до 99 – нужно подключить ТРЕТЬЮ цифру, **чтобы вместе с ней образовать число 100.** Подадим сигнал ТРЕТЬЕМУ спрайту с помощью **сообщения «СТО»** 

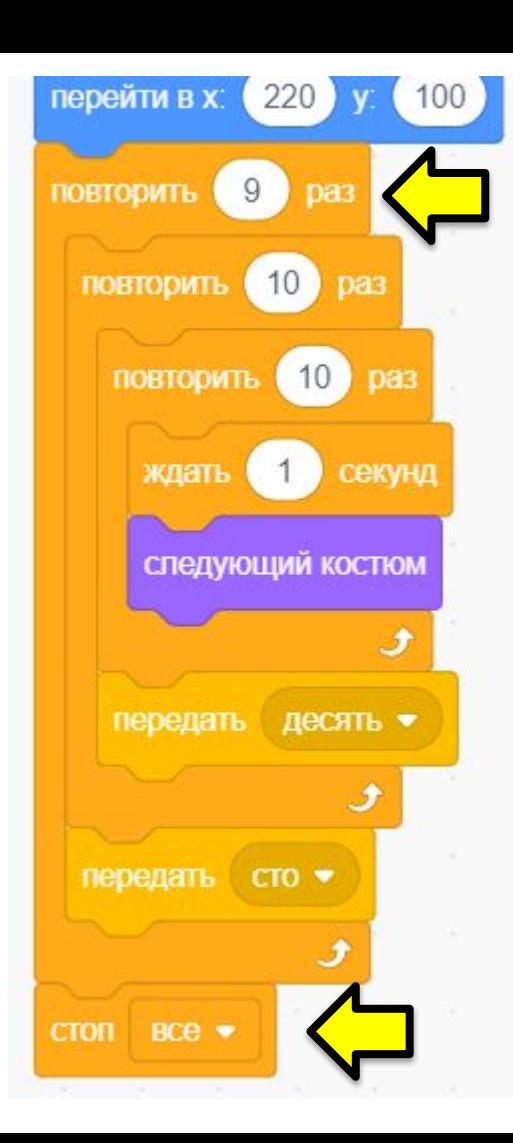

Третья цифра позволит нам досчитать до ДЕВЯТИ сотен. **Добавляем цикл «ПОВТОРИТЬ 9 раз».** После этого мы достигнем максимума – 999 секунд **и ОСТАНОВИМ ИГРУ**

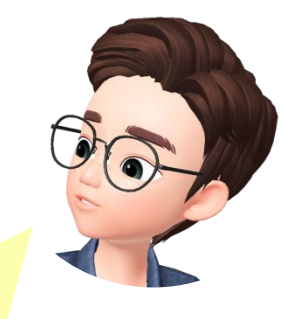

# Настраивать отсчёт СОТЕН секунд будем в программе **спрайта «сотни»**

#### Проверьте, что здесь выделены **СОТНИ**

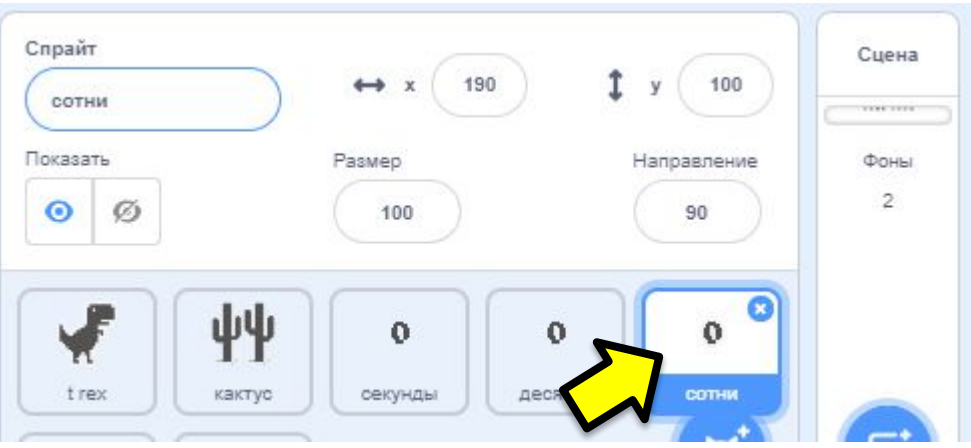

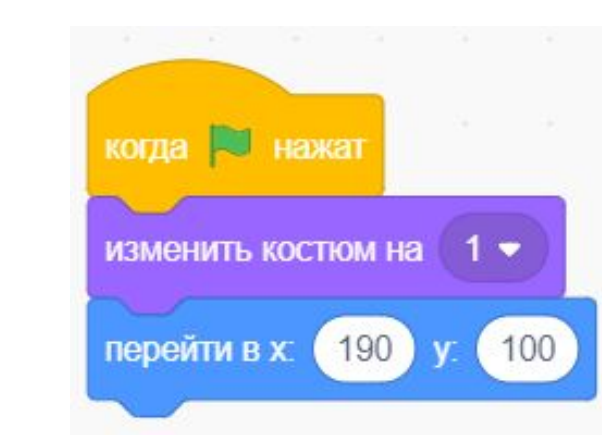

У спрайта «**СОТНИ**» уже включен **первый костюм** (цифра «0») и **координаты** спрайта

## Когда пройдёт 100 секунд **(сообщение «сто»)** – меняется **КОСТЮМ** спрайта «сотни»

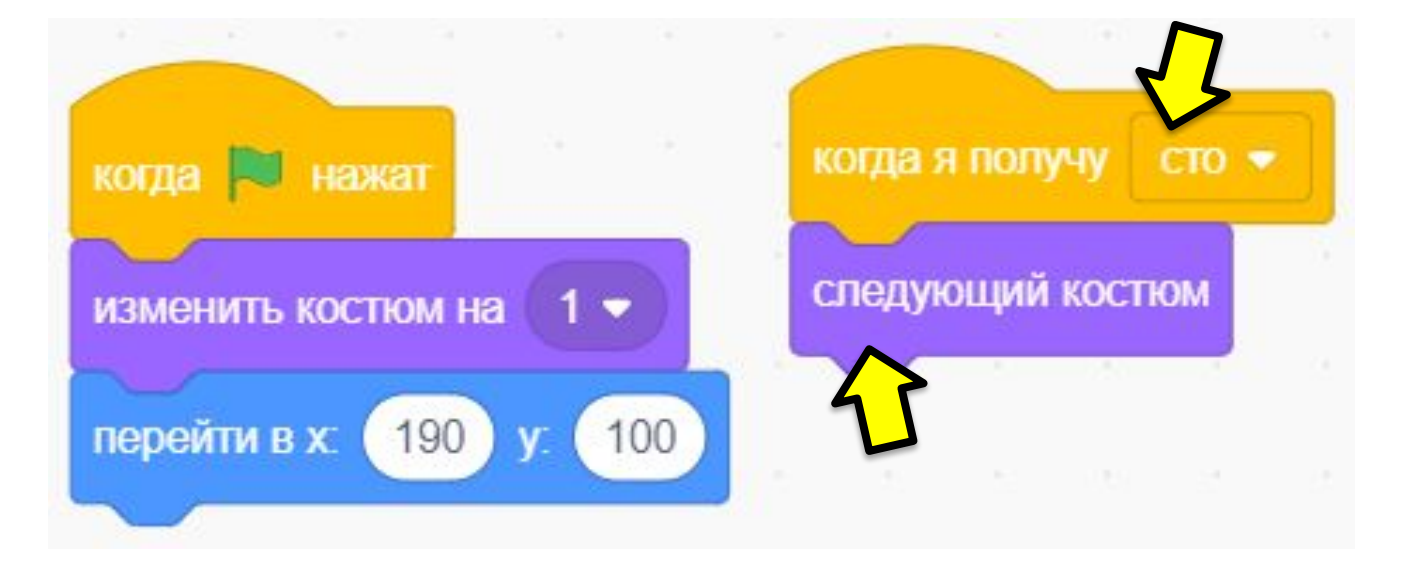

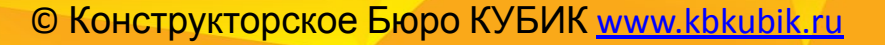

#### GAME OVER

## **Запускаем**! Таймер теперь считает до 999

*(но проверять это пока рано, нам ещё нужно доделать ПТИЦ)*

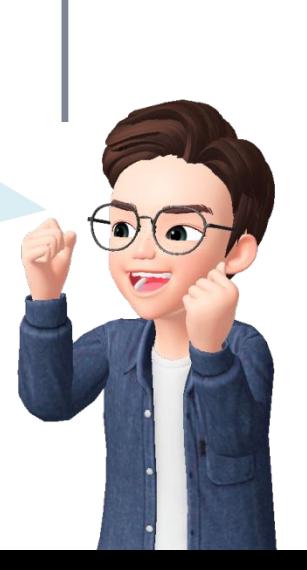

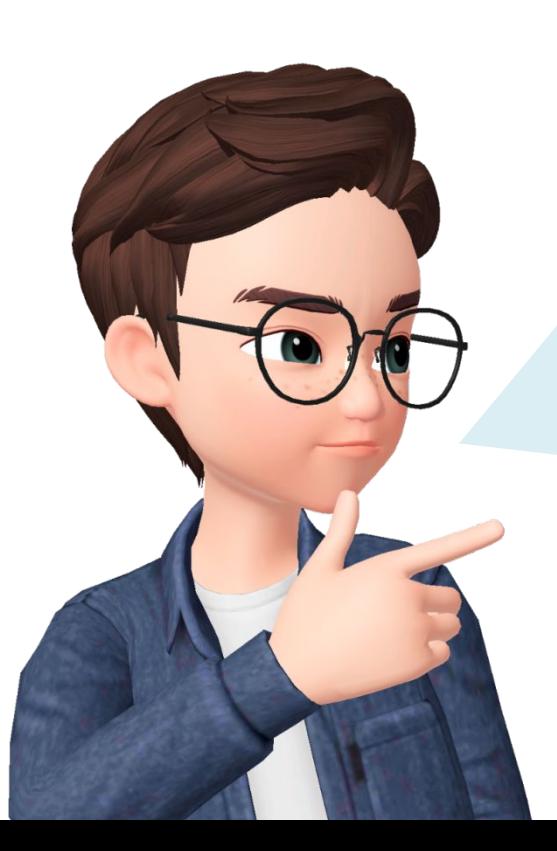

# *Этап 3.*

Добавим появление **птицы** в игре

Птица – это новый враг в игре! Она **появляется ВМЕСТО кактуса**, ведь если птица и кактус появятся вместе – герой не сможет ни прыгнуть, ни пригнуться – это будет ловушка!

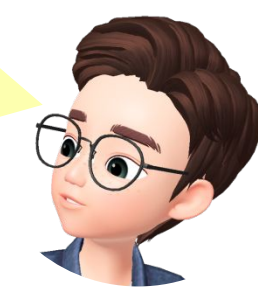

# Запускать **клоны птиц** будем через **КАКТУС**

#### Проверьте, что здесь выделен **КАКТУС**

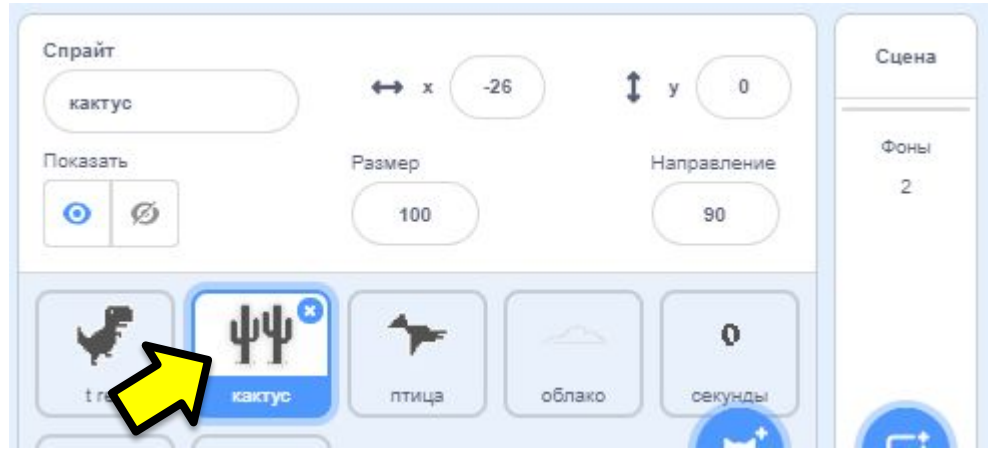

## Создадим переменную **ВРАГ,** чтобы регулировать – **кактус сейчас появляется ИЛИ птица**

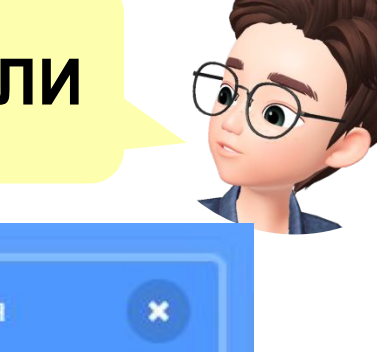

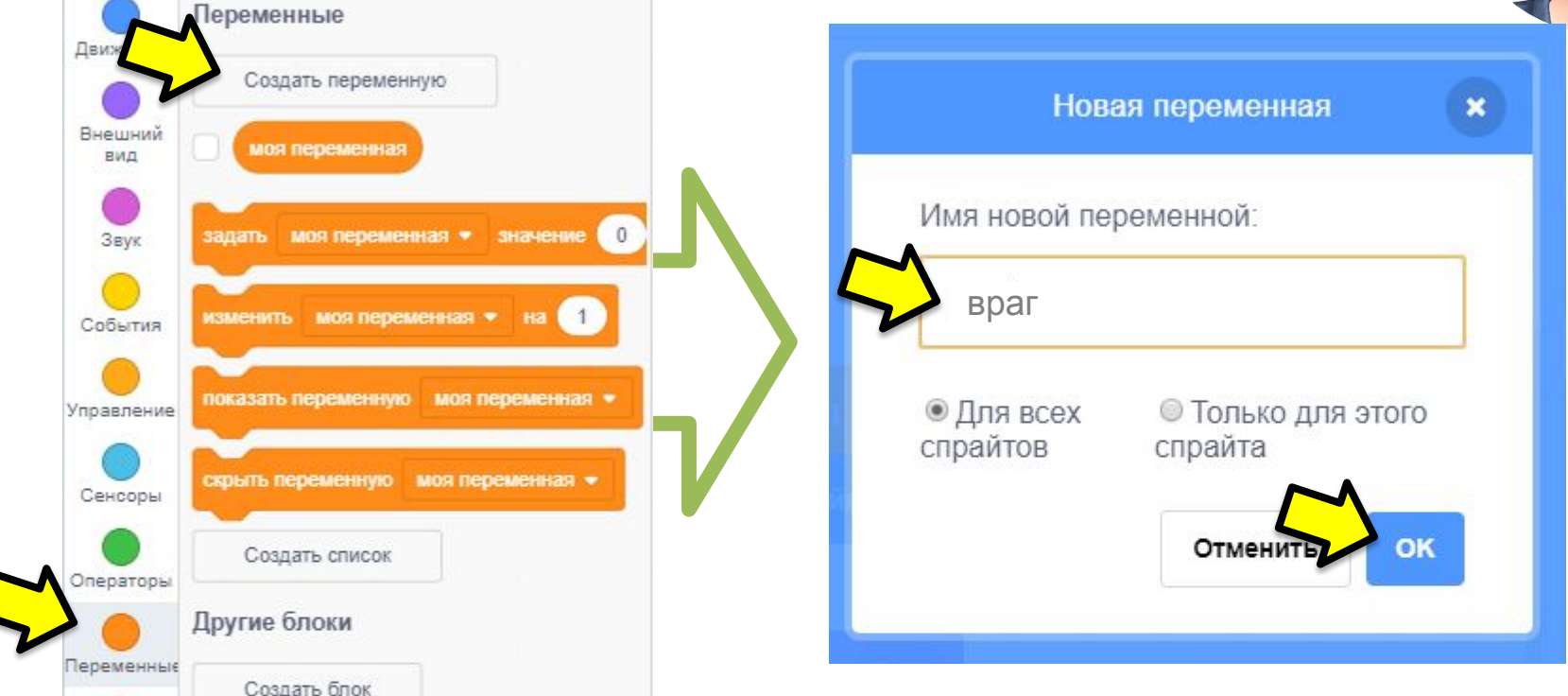

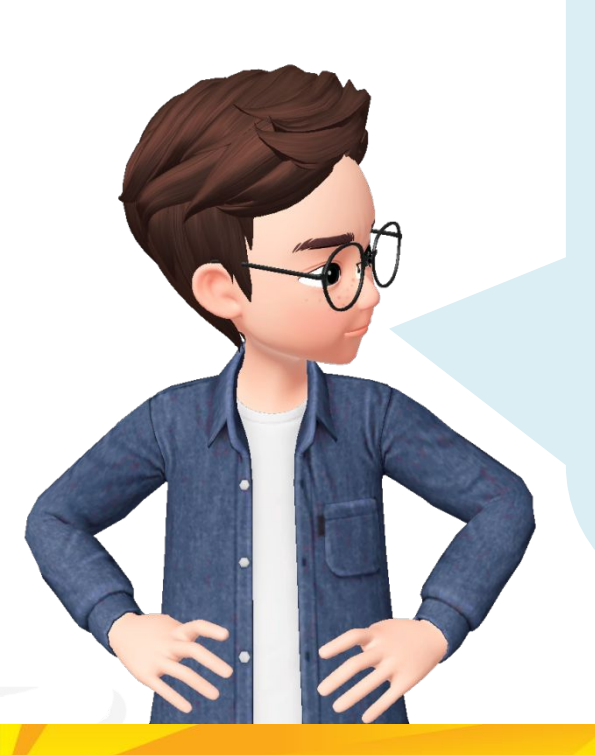

Переменная сработает так:

## Она будет выбирать *СЛУЧАЙНОЕ число от 1 до 7.*

# **ЕСЛИ** выпало 7, **ТО** запускаем ПТИЦУ

**ИНАЧЕ** запускаем кактус (с номером костюма от 1 до 6) KOMaHAHTCA<br>TOMAHAATCA<br>TAYES ECTU

© Конструкторское Бюро КУБИК www.kbkubik.ru

<sup>Прито</sup>дится

## **В цикл** программы «кактуса» добавляем команду **«задать ВРАГ значение»**

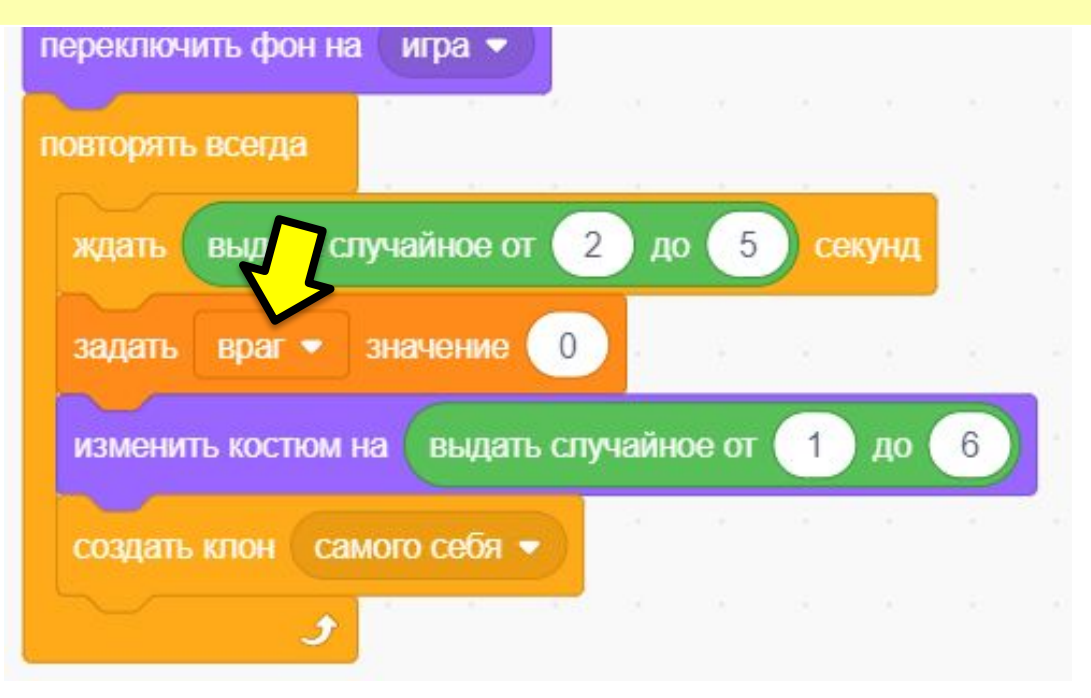

Вставляем в эту команду **«РАНДОМ от 1 до 7»**. А в команду, которая включает костюм кактуса – вставляем вместо рандома **переменную «ВРАГ»,** потому что сейчас именно она определяет, какой кактус запускать

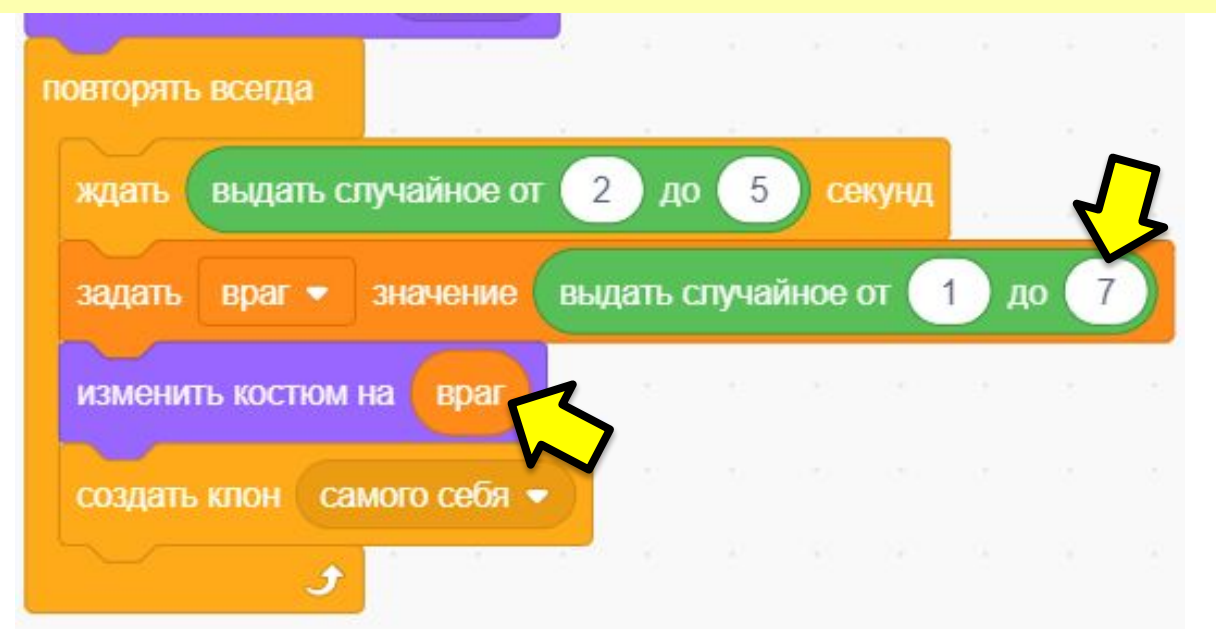

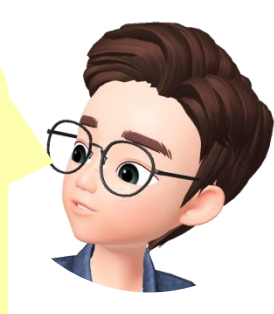

В стороне от программы соберём **УСЛОВИЕ**, которое поможет нам включать птицу. Оно проверяет *«переменная ВРАГ равна 7 ???»*

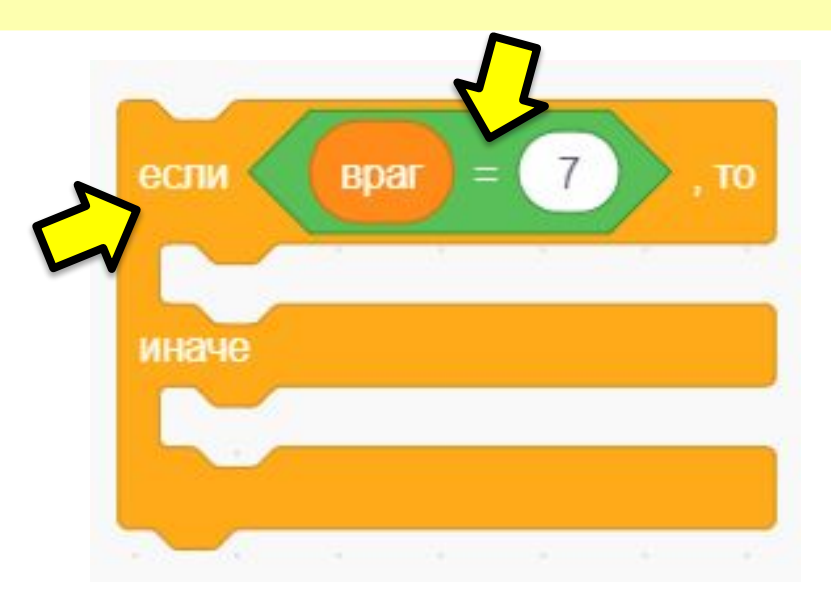

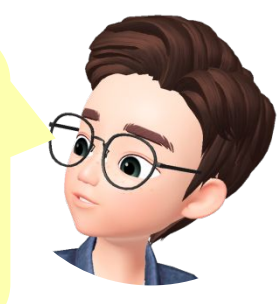

Если она равна 7, **то** включаем ПТИЦУ! Делаем это с помощью **создания клона** *(ведь мы в программе кактуса)*

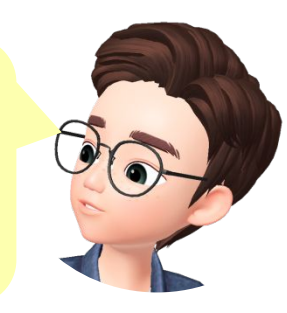

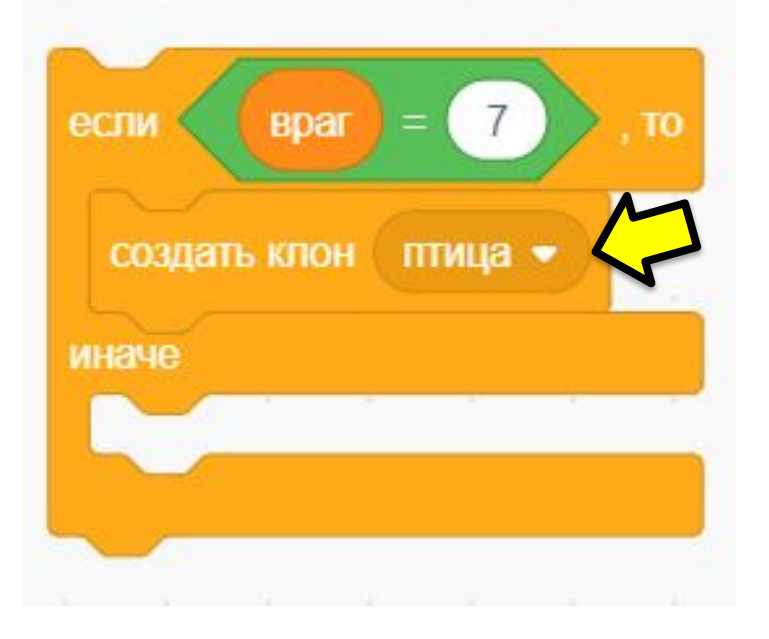

## *А ИНАЧЕ – создаём кактус!* Для этого **вставляем команду «ЕСЛИ» в программу.** И *ПЕРЕНОСИМ* в её ветку «ИНАЧЕ» 2 команды, которые создают

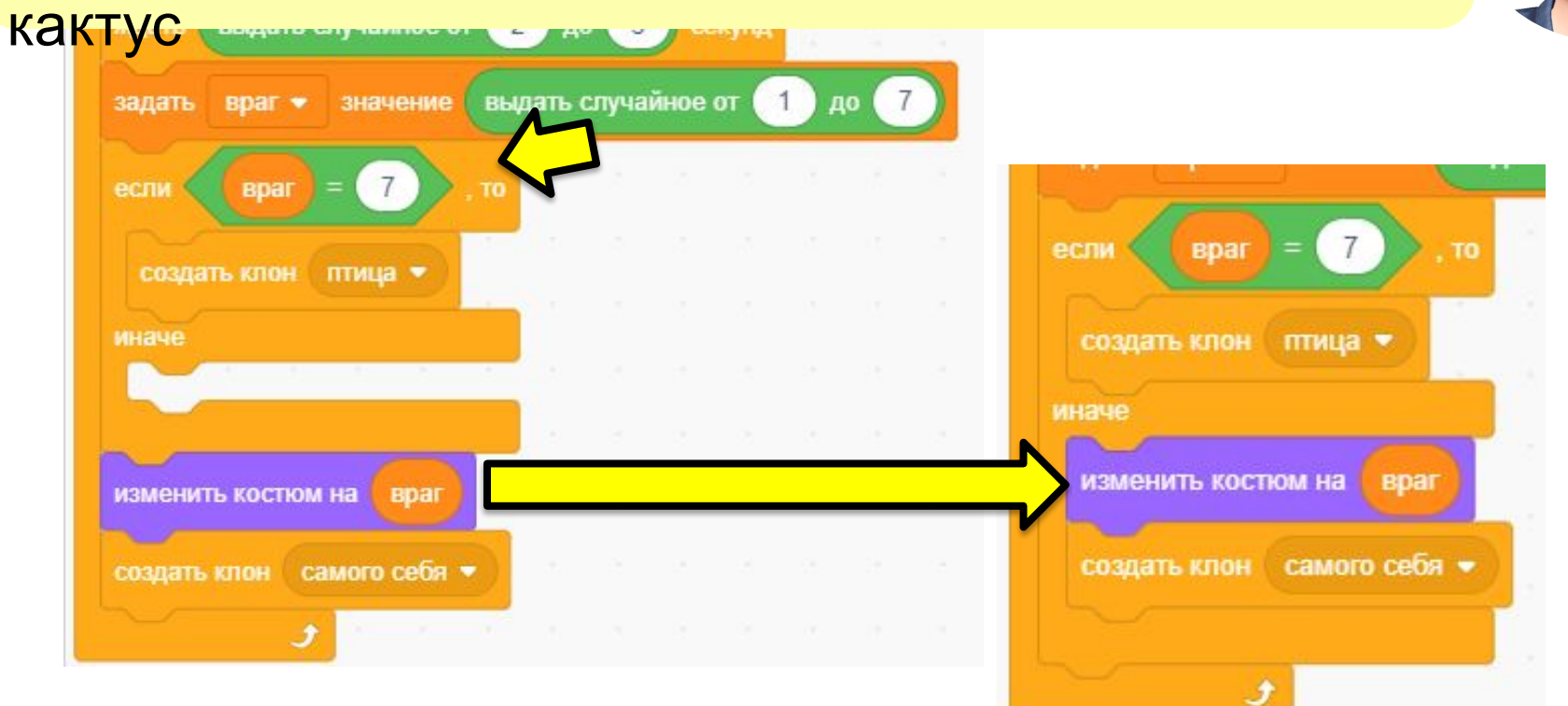

#### Заглянем в спрайт «ПТИЦА». У клона готова анимация, но нет программы полёта. Как думаете, есть способ сделать эту программу за 2 секунды???

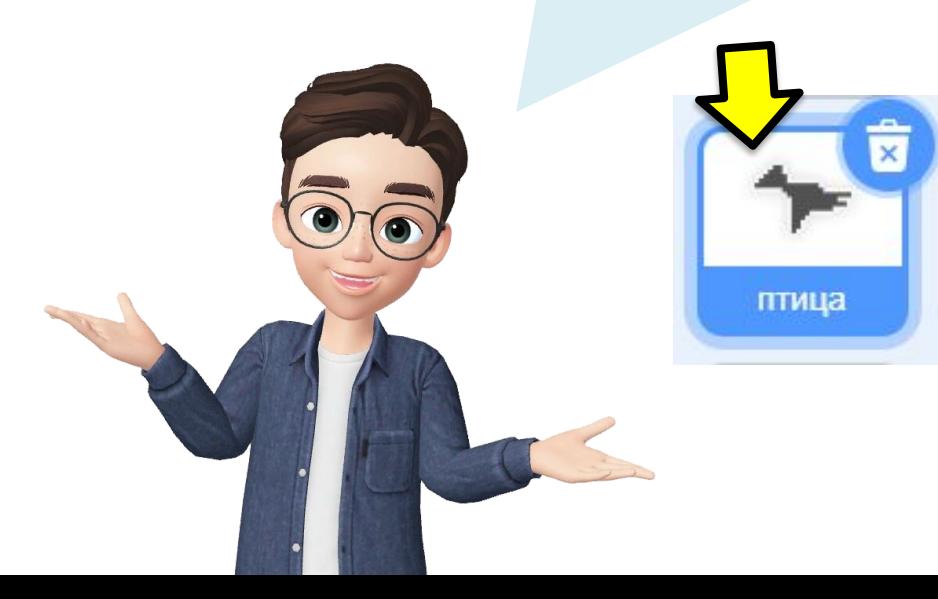

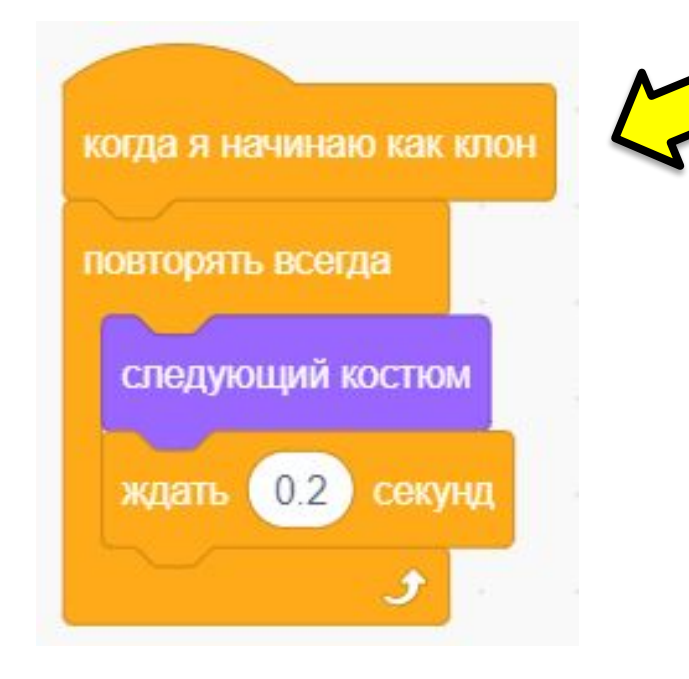

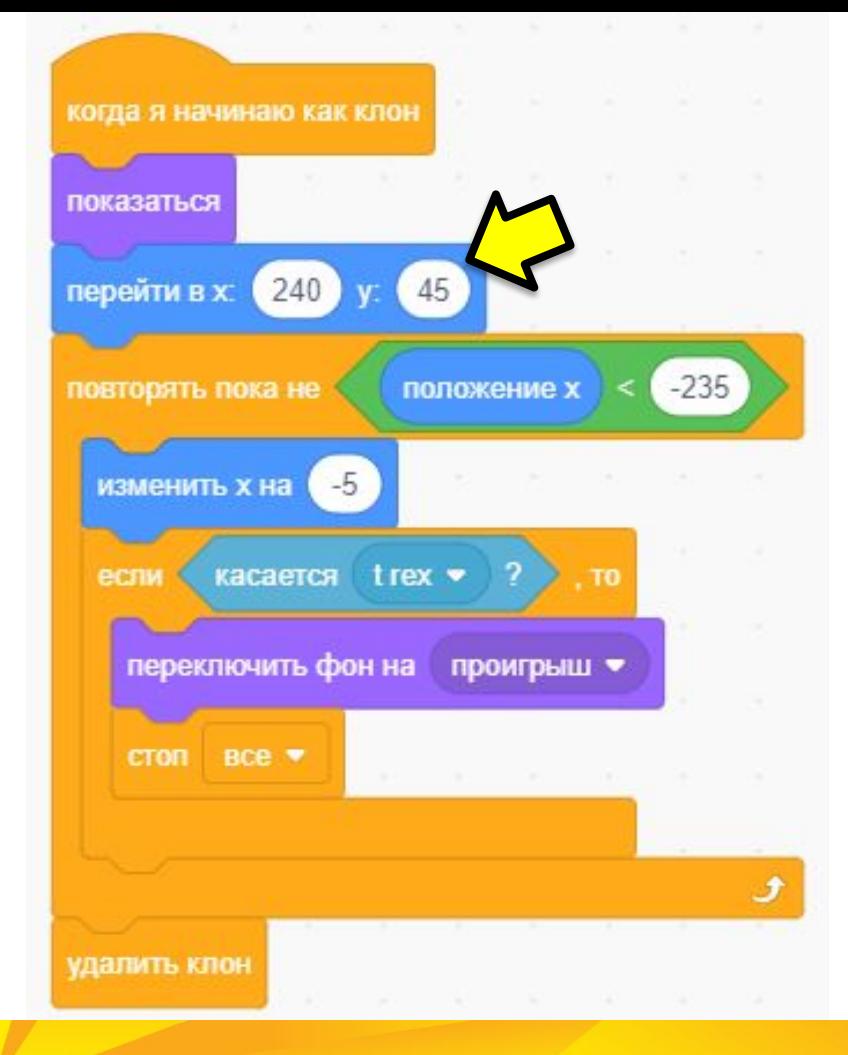

Программа клонов кактуса и птицы должна делать одинаковые действия. Отличается только координата. **Скопируйте программу клона кактуса в птицу** (мы так уже делали) и поменяйте **игрек на 45**

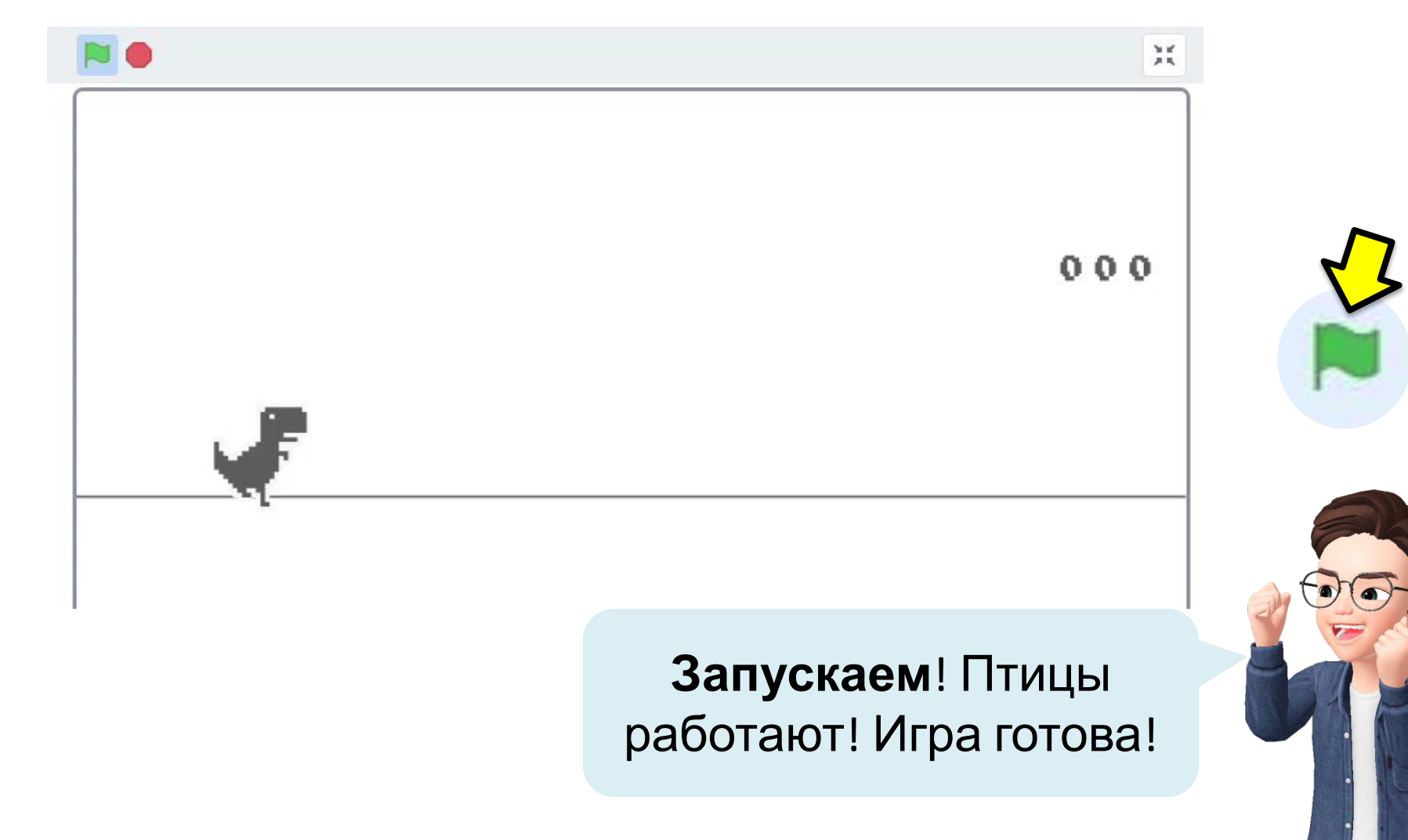

# **Вы молодцы!!!** Расскажите:

- Какую игру мы создали сегодня?
- Что такое «СООБЩЕНИЯ»?
- Как мы их использовали сегодня? Какие сигналы предавали?

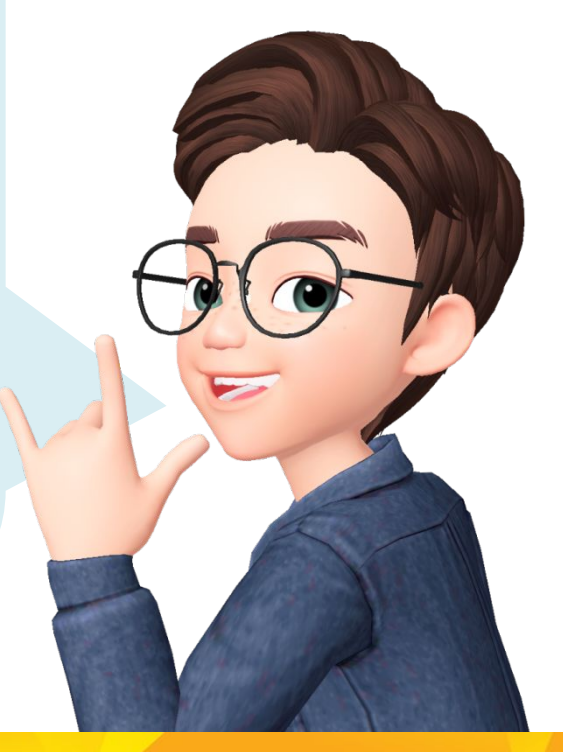

Покажите родителям и расскажите, как работают ваши программы!

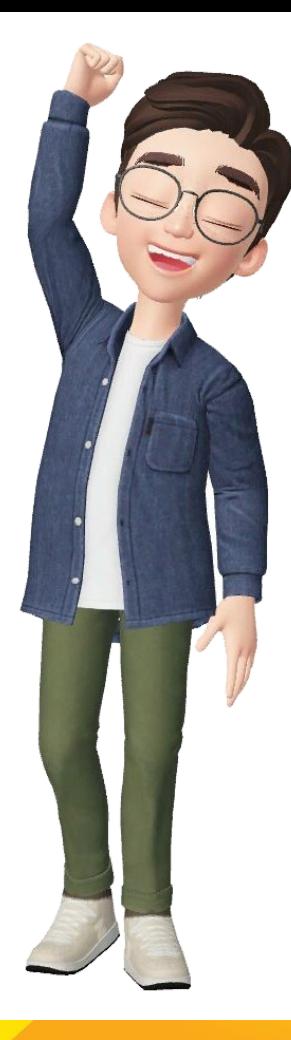

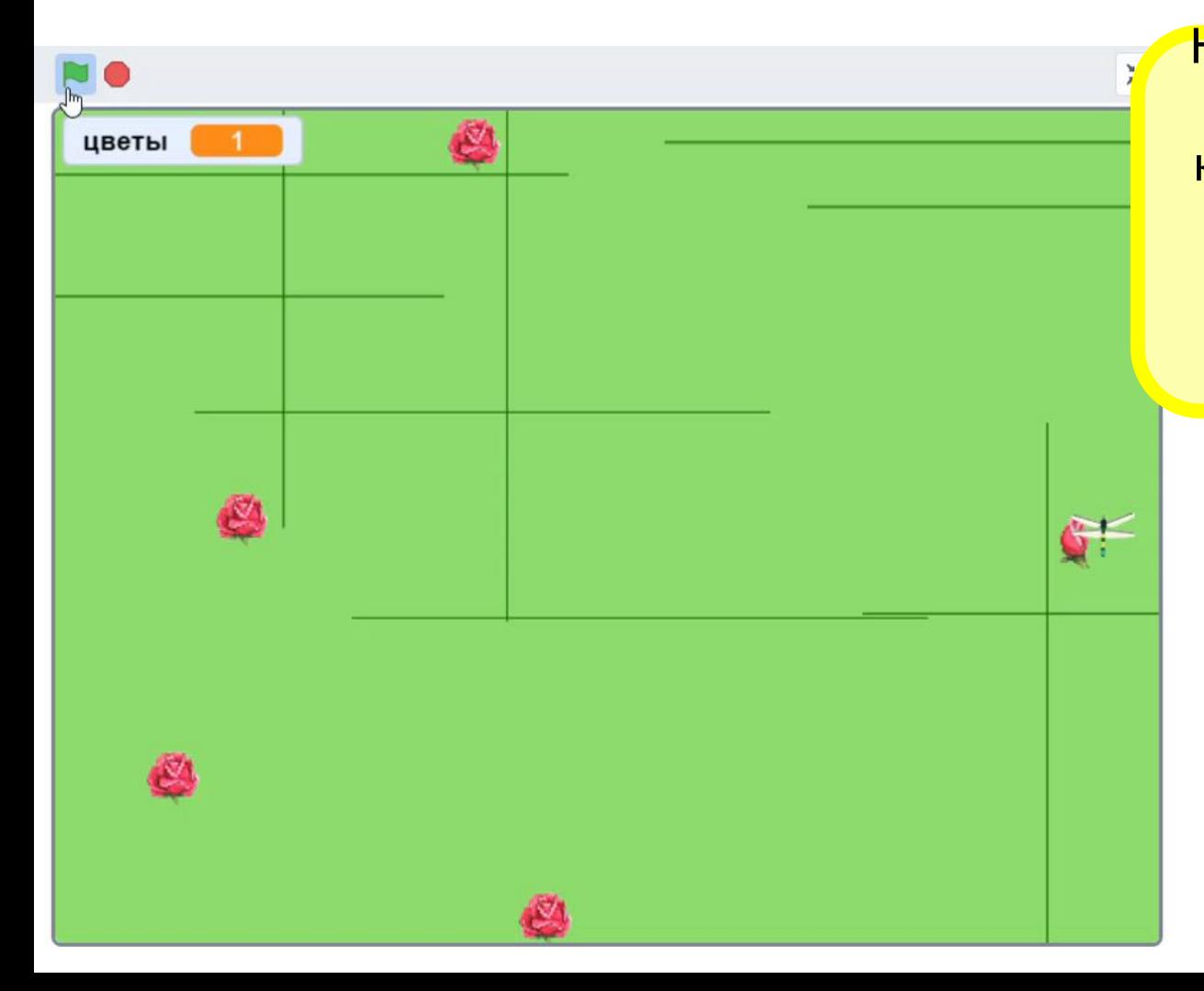

На следующем занятии мы создадим игру, в которой стрекоза будет летать над препятствиями и собирать нектар с цветов

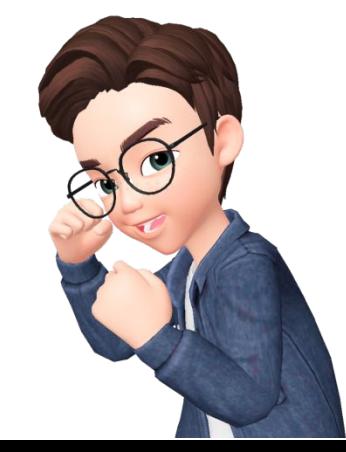

# **До встречи на следующем занятии!**

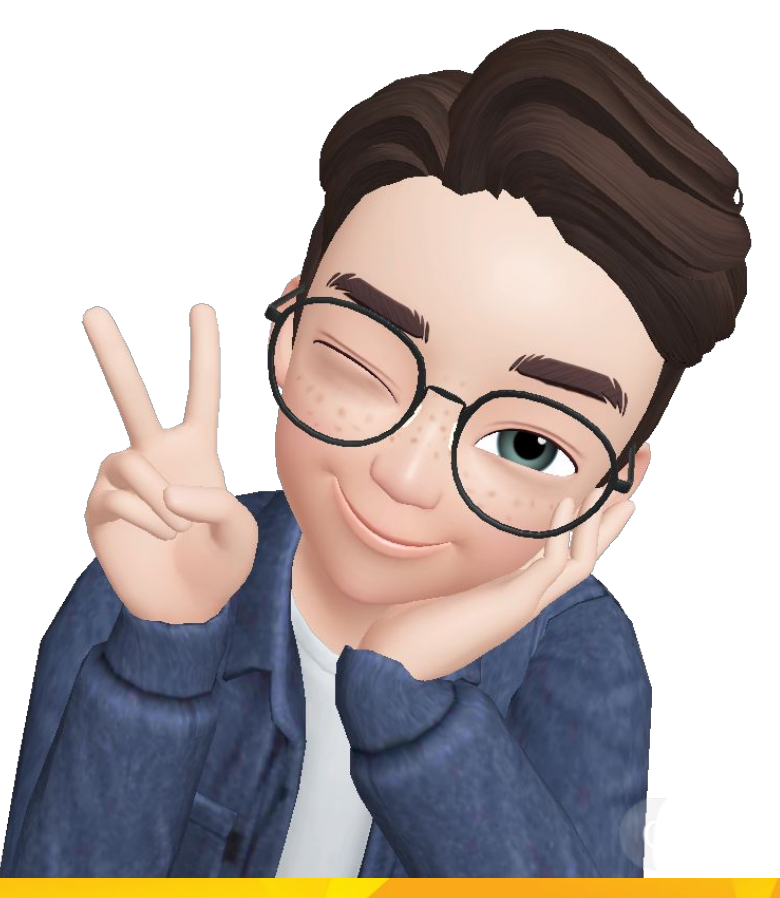